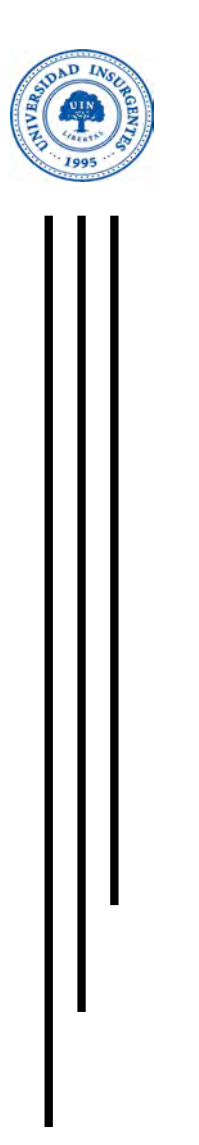

"

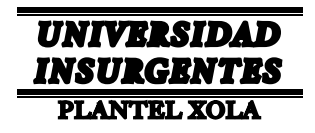

#### **LICENCIATURA EN DISEÑO Y COMUNICACIÓN VISUAL CON INCORPORACIÓN A LA UNAM CLAVE 3315-31**

"DISEÑO UI/UX PARA LA EMPRESA IMVE"

# **T E S I N A**

 QUE PARA OBTENER EL TÍTULO DE: LICENCIADO EN DISEÑO Y COMUNICACIÓN VISUAL

P R E S E N T A

MORENO GARCÉS MARIANA

ASESOR : MTRA. VANESSA CAMACHO TAPIA

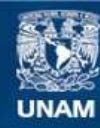

Universidad Nacional Autónoma de México

**UNAM – Dirección General de Bibliotecas Tesis Digitales Restricciones de uso**

### **DERECHOS RESERVADOS © PROHIBIDA SU REPRODUCCIÓN TOTAL O PARCIAL**

Todo el material contenido en esta tesis esta protegido por la Ley Federal del Derecho de Autor (LFDA) de los Estados Unidos Mexicanos (México).

**Biblioteca Central** 

Dirección General de Bibliotecas de la UNAM

El uso de imágenes, fragmentos de videos, y demás material que sea objeto de protección de los derechos de autor, será exclusivamente para fines educativos e informativos y deberá citar la fuente donde la obtuvo mencionando el autor o autores. Cualquier uso distinto como el lucro, reproducción, edición o modificación, será perseguido y sancionado por el respectivo titular de los Derechos de Autor.

# DISEÑO UI/UX PARA LA EMPRESA IMVE

J.  $\overline{\text{t}}$ 

 $B_1$ 

# Agradecimientos

mis padres quienes supieron guiarme en la vida y por siempre amaré.

> En especial a mi madre, que ha pesar de las adversidades ha estado siempre conmigo.

> A mi ángel, gracias por regalarme 15 años de amor y cuidados, te llevo siempre en mi mente y en mi corazón.

> A mi familia y amigos por sus consejos y brindarme siempre su apoyo.

> A mi Coordinadora Claudia Vázquez, mi Asesora Vanessa Camacho y todos mis profesores que fueron parte importante de mi formación acádemica como diseñadora.

# Indice

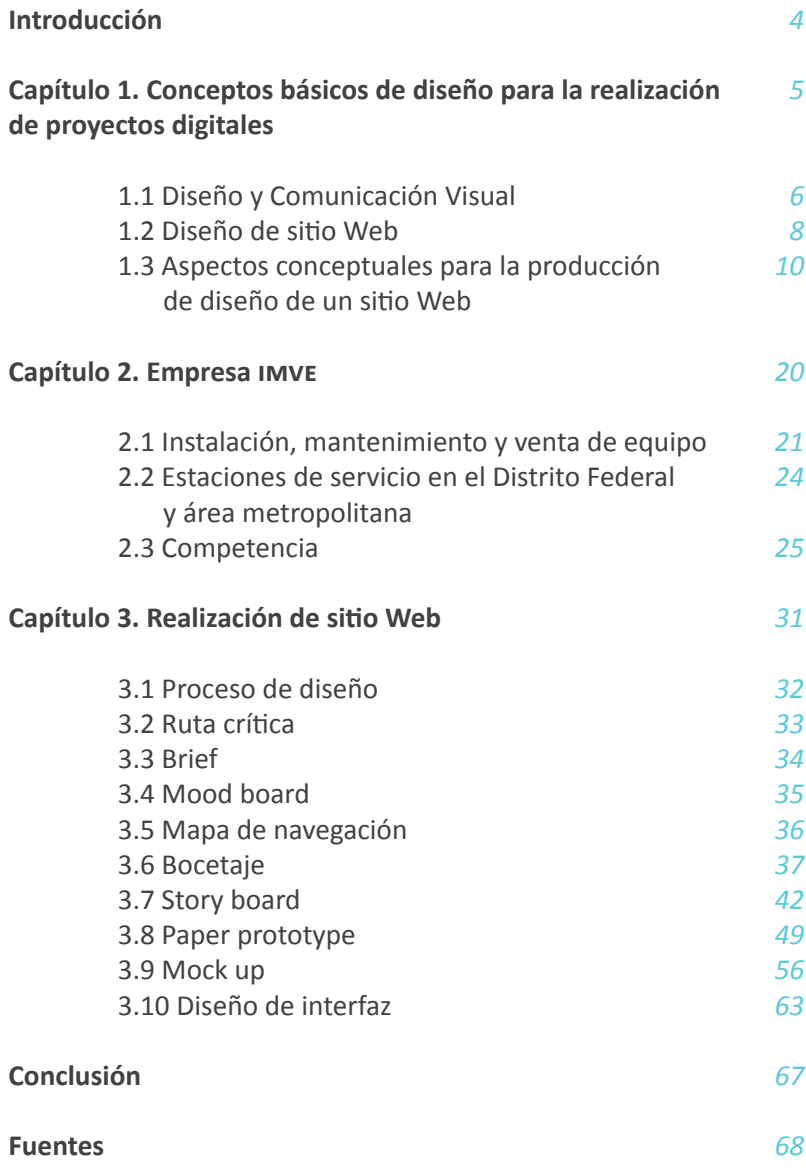

### Introducción

oy día, existe una gran variedad de medios de comunicación, por ejemplo televisión, revistas, periódicos, espectaculares, radio e internet; a través este último miles de personas tienen acceso a información de manera rápida e inmediata de acontecimientos, lugares, productos y servicios, entre otros. Por ello, se puede decir que si una empresa no cuenta con un sito, página Web y/o redes sociales, no existe para la sociedad.

imve, es una empresa involucrada en el servicio y mantenimiento a instalaciones de gasolineras que cuenta con más de 10 años de experiencia. Actualmente, no tiene un sitio Web para darse a conocer a través de internet, y por ello no todas las estaciones de servicio (gasolineras) logran ubicarlos. Es por eso, que el diplomado Diseño de interfaz (ui) y Experiencia de usuario (ux) para proyectos digitales, es de importancia para la realización del diseño de un sitio Web para dicha empresa.

Así, esta tesina se conforma de 3 capítulos. En el primero, se estudiarán los conceptos básicos de diseño para la realización del sito, en el segundo se conocerá la historia, misión, visión y los servicios que ofrece la empresa imve, y por últmo, en el tercero se realizará el diseño de interfaz y experiencia de usuario para el sito Web.

# Capítulo 1

Conceptos básicos de diseño para la realización de proyectos digitales

### 1.1 Diseño y Comunicación Visual

esde la prehistoria el hombre siempre ha buscado la manera de comunicarse, ya sea por medio verbal o visual, por ejemplo mediante las pinturas rupestres. Esta forma de comunicación visual ha ido evolucionando hasta nuestros días, una persona paseando por las calles notara a su alrededor un sin fin de manifestaciones visuales que llamarán su atención, ya sea por su forma, color, letras, es decir por sus signos. Así, la producción de dichas manifestaciones actualmente requiere del trabajo profesional de un diseñador.

#### El Diseño y la Comunicación Visual

*"… puede entenderse como el conjunto de estrategias, instrumentos, procedimientos, técnicas y recursos del saber humano para el diseño, producción y difusión de mensajes en los que interviene la percepción, fundamentalmente a través del sentdo de la vista" (enap/unam, 1998: 4).*

En otras palabras, es una disciplina integrada por conocimientos sobre los procesos para la creación de mensajes visuales, dichos mensajes tienen un fn determinado y están dirigidos a un público determinado para ejercer una infuencia sobre él, por ejemplo adquirir un producto o servicio; es como el diseño esta insertado en la vida social.

El diseñador y comunicador visual, es el encargado de transmitir un mensaje de manera clara, concisa, precisa y contundente para que el receptor lo pueda captar y entender. Los mensajes son frecuentemente vistos a través de una computadora, un celular, un dispositvo móvil o tablet, que son en gran medida los que permiten el acceso internet y por tanto a diversos productos y servicios de toda índole y de cualquier tipo de empresa, tanto a nivel local, nacional o internacional. De ahí, que también van adquiriendo mayor relevancia en el mundo de los negocios.

*"Internet es un conjunto de hardware que está interconectado para crear una enorme red de ámbito mundial. El hardware de Internet abarca todos los componentes que una persona puede fsicamente tocar, incluyendo las computadoras, encaminadores (componentes de transmisión entre redes) o enrutadores, cables, líneas de teléfono, circuitos de datos de alta velocidad, y otras partes fsicas de la red."* (Millholllon, 2003: 4).

Por lo anterior, el diseñador se ha venido interesando en lo que se conoce como "User Interface" ui por sus siglas en inglés o Diseño de interfase y "User Experience" ux por sus siglas en inglés o Experiencia de Usuario. El diseño de la interfaz establece un espacio de diálogo entre el usuario y el dispositvo, y dependiendo de cómo esté diseñada puede generar experiencias enriquecedoras o muy frustrantes. El diseño de experiencia de usuario se encarga de que la percepción y sensación que deja en la mente de los usuarios el uso de un producto o servicio sean las óptmas bajo cualquier punto de vista.

### 1.2 Diseño de Sitio Web

a World Wide Web (www), consta de un sofware (programas, documentos y archivos) encargado de que la información viaje por el hardware de internet.

*"Un sito Web es una colección de páginas Web relacionadas, que normalmente incluye una página de inicio y subpáginas relacionadas" (Millholllon, 2003: 6).* 

Y necesita estar alojado en un servidor Web.

Una página Web puede ser considerada un documento de texto o archivo HyperText Markup Language (html), al mencionar documento de texto, se hace referencia exactamente a un archivo que contiene palabras, letras y números sin ningún formato. Para que ese documento de texto se pueda convertir en una página Web se le tienen que añadir órdenes en html y almacenar en extensión html.

El html, es el bloque de construcción básico de una página Web a través de etiquetas, que se escriben en signos "<" ">", que deberá de ir marcado con un inicio y final. Ofrece muchas etiquetas para el marcado del contenido, y los navegadores están encargados de la interpretación de dichas etiquetas, y el formateo de su contenido.

No se debe confundir sito Web con página Web, ya que la últma es solo un archivo en html, que forma parte de un sito Web. El sito Web es el que brinda a un usuario el acceso rápido y eficaz a la información que desee ubicar mediante el diseño de la interfaz.

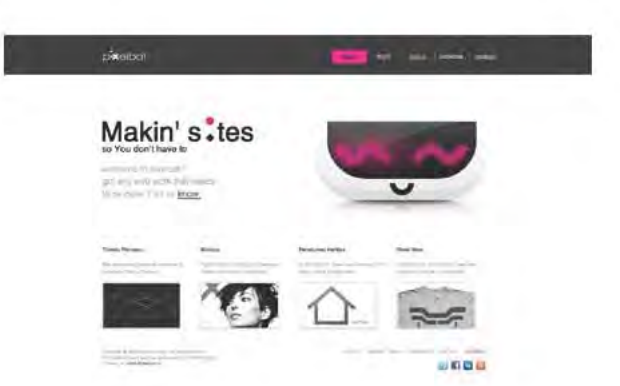

Sito Web Pixelbot

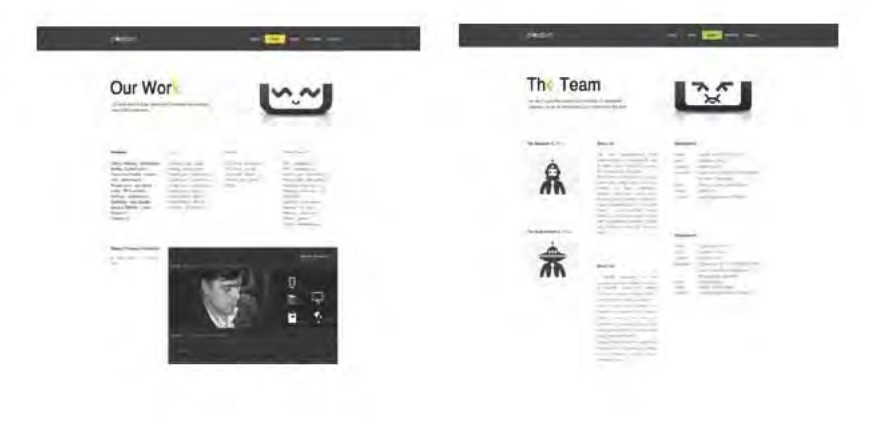

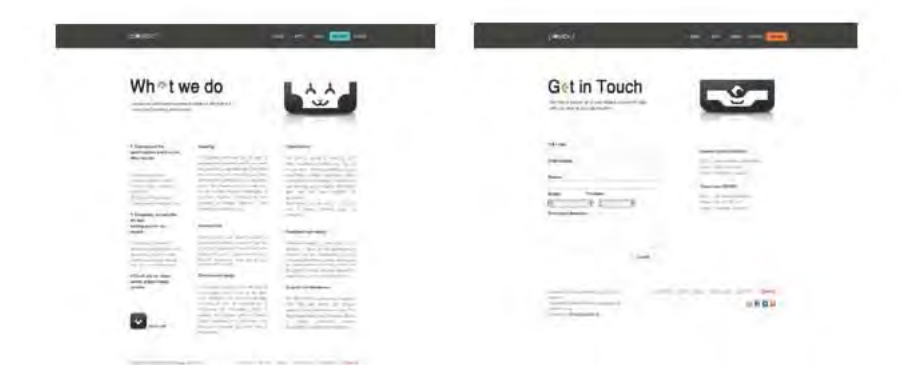

Páginas Web de Pixelbot

# 1. 3 Aspectos Conceptuales para la producción de diseño de un sitio Web

l diseño de un sito Web ha ido cambiando desde los inicios de la www, en la actualidad se ha convertido en obra de Diseño y Comunicación Visual, multmedia e informátca. Por ello, son muchos los aspectos que hay que tomar en cuenta a la hora de crearlo. A continuación se explicarán los más importantes.

### Tamaño

*"La mejor forma de precisar los parámetros de un sito Web es considerar las condiciones reales de la ventana del explorador en una computadora de denominador común con unas característcas mínimas. Es decir, necesita pensar en la cantdad de contenido visible a mostrar en la ventana del explorador de un usuario con las característcas mas limitadas de su explorador." (Millholllon, 2003: 76).*

Existen varios tamaños para un sito Web los más utlizados son:

Computadora:

- 640 x 480 px
- 800 x 600 px
- 1024 x 768 px
- 1152 x 864 px
- 1280 x 1024 px

Tablet:

• Anchura mayor o igual a 768 px.

Móvil:

• Hasta 768 px de anchura.

### Retícula

Una retícula es un conjunto de líneas relacionadas entre si que actúan como guías para la distribución de elementos.

*"El empleo de la retcula como sistema de ordenación consttuye la expresión de cierta acttud mental en que el diseñador concibe su trabajo de forma*  constructiva. Esto expresa una ética profesional: el trabajo del diseñador debe *basarse en un pensamiento de carácter matemátco, a la vez que debe ser claro, transparente, practco, funcional y estétco." (Müller: 1992:10).* 

En otras palabras, la retícula le permite al diseñador organizar una composición.

Para los sitos Web uno de los sistemas retculares más utlizados para realizar maquetaciones es la retícula 960 Grid System, que consiste en un sistema de grillas a 960 px.

Existen dos tipos de grillas, divididas en 12 y 16 columnas, y se puede utilizar en distintos programas tales como: Illustrator, Photoshop, Indesign, Dreamweaver, Muse.

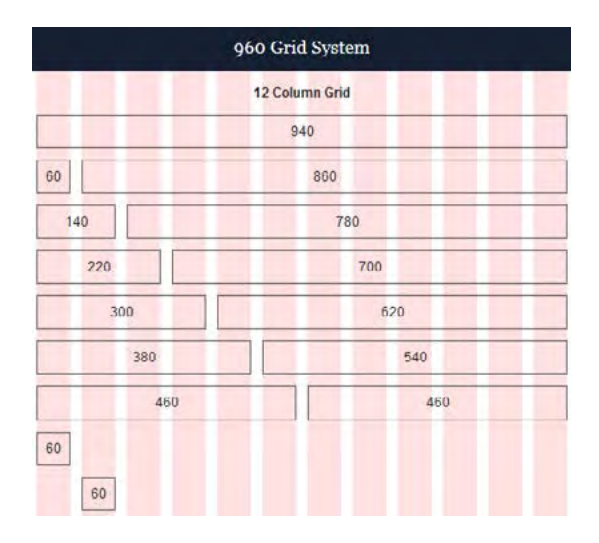

Retcula 960 de 12 columnas

|                            |          | 960 Grid System       |                  |    |                   |          |               |    |
|----------------------------|----------|-----------------------|------------------|----|-------------------|----------|---------------|----|
|                            |          | 16 Column Grid        |                  |    |                   |          |               |    |
|                            |          | <b>but</b>            |                  |    |                   |          |               |    |
| 46                         |          |                       | sic <sup>1</sup> |    |                   |          |               |    |
| ter                        |          |                       | <b>and</b>       |    |                   |          |               |    |
| 1983                       |          |                       |                  | 7m |                   |          |               |    |
| 220                        |          |                       |                  |    | <b>You</b>        |          |               |    |
| zio                        |          |                       |                  |    | 442               |          |               |    |
| 540                        |          |                       |                  |    | say               |          |               |    |
| 400                        |          |                       |                  |    | 835               |          |               |    |
| 488                        |          |                       | 46               |    |                   |          |               |    |
| 4t<br>as<br><b>M</b><br>46 | 'ar<br>e | $\overline{a}$<br>in. | 45               | a  | is.<br>$\epsilon$ | $\alpha$ | $\alpha$<br>× | 46 |
| <b>Jon</b><br>220          |          | $\frac{1}{2}$         |                  |    | 400               |          |               |    |
| 40                         | 400      |                       |                  |    | 220               |          | 220           |    |

Retcula 960 de 16 columnas

### Formato

El formato va de acuerdo con el dispositvo o plataforma con la que se desee trabajar. Los formatos se manejan de dos maneras: adaptativo y responsive.

El formato adaptatvo utliza tamaños de pantalla preestablecidos solo para computadora, mientras que el formato responsive, reestructura en la pantalla del dispositvo ya sea computadora, tablet o móvil, los elementos para la web y así ofrecer una excelente experiencia de usuario.

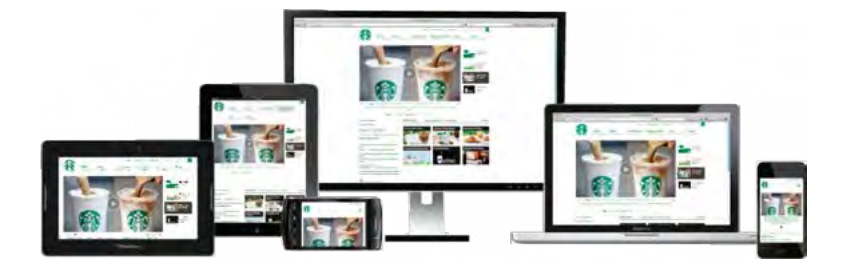

Sitio Web responsive

### **Tipografía**

En el diseño de sitio Web, la tipografía es una de las elecciones más importantes dentro del diseño, debe tener leibilidad y legibilidad.

*"El texto se utliza como base para la navegación y como parte importante del material gráfco…" (Carlson, 1999: 6).*

Existen dos tipos de tipografía, *Serif* y *Sans Serif.* La *Serif* tiene remates en sus extremos o terminaciones, mientras que la *Sans Serif* está conformada a base de líneas rectas y círculos unidos.

Para hacer un sito Web mlg diseño aporta 8 recomendaciones:

- 1 Establecer una jerarquía ya sea mediante color, tamaño o negritas.
- 2 No hacer el texto demasiado pequeño. El tamaño mínimo para la tipografía en pagina Web es de 14 pts.
- 3 Escoger una tipografía adecuada para el cuerpo de texto. Los contenidos de un sito Web deben de ser legibles.
- 4 No usar demasiadas tipografías en el sitio Web. Se recomienda el uso máximo de 3 tipografías, en caso contrario, distraería mucho el contenido del sito Web.
- 5 Dejar un interlíneado que facilite la lectura de los contenidos.
- 6 No usar demasiadas letras capitales o mayúsculas. Si se ponen textos muy largos con tipografía en mayúscula, dificultara la lectura del usuario en la Web.
- 7 No exceder el uso de textos centrados. Para los usuarios no es cómodo leer textos centrados. Además de que son indicio de poca profesionalidad.
- 8 El contraste es vital para que un texto sea legible, es por ello que se debe hacer un adecuado uso de colores y tonos para que sea fácil la lectura.

### **Color**

Es importante elegir colores adecuados para el sitio Web, a fin de hacerlo agradable para que el público meta lo pueda captar de una manera clara.

*"Un esquema de color hace referencia a los elementos de la interfaz de su sito (no necesariamente a los colores utlizados en las imágenes) tales como los gráfcos del ttulo, los botones, el fondo, el texto, etc. Debería limitar el número de colores utlizados en la interfaz de su sito Web a tres o cuatro colores. La clave es utlizar contraste de colores, especialmente si se utliza un color de fondo. […] Además de utlizar colores para su interfaz, puede utlizar colores para llamar la atención sobre ciertos elementos del contenido de su sito Web" (Millholllon, 2003: 84).*

En el libro *El arte del color* Johannes Iten, menciona 7 contrastes de colores, surgidos a partir de un circulo cromático de 12 zonas el cual parte de los 3 colores primarios: amarillo, rojo y azul.

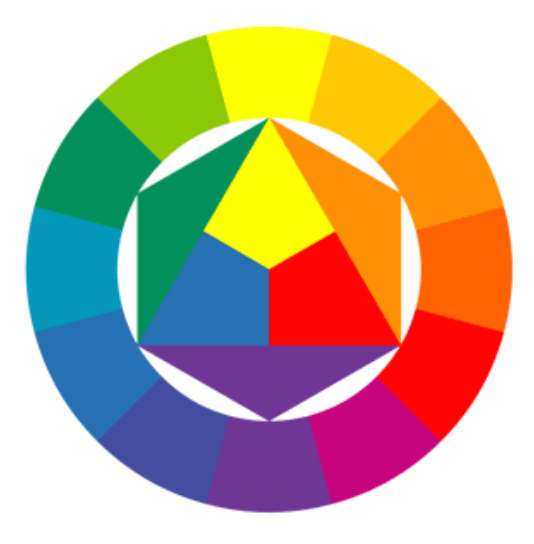

Circulo cromátco en 12 zonas de Johannes Iten

Los siete contrastes de colores que Iten menciona son:

1 Contraste del color en si mismo: se obtene al combinar los colores puros y luminosos, su fuerza aumenta en la medida en que se acercan a los primarios, siendo los primarios su expresión más intensa.

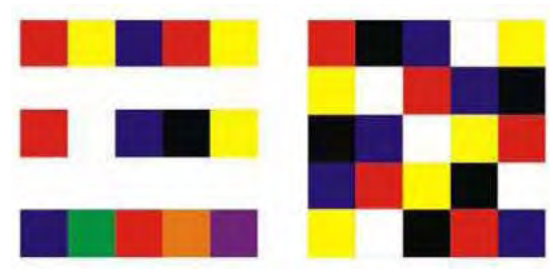

Contraste del color en sí mismo

2 Contraste claro-oscuro: lo claro y lo oscuro, son contrastes polares, el más común en este contraste es el blanco y el negro pero entre la gradación blanco-negro se escalona el gris. En el color que sea, es importante que la gradación de los tonos sea regularmente progresiva, los tonos deben tener una gama unida y regular.

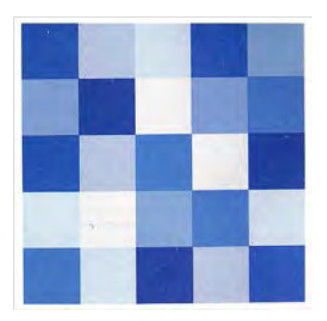

Contraste claro-oscuro

3 Contraste caliente-frío: se puede hablar de temperaturas en los colores. En la parte derecha del circulo, del amarillo al morado se encuentran los colores rojo-anaranjado que son los colores calientes y a la izquierda los colores azul-verde, que son los colores fríos, estos son los polos del contraste caliente-frío. Al mezclarlos producen un efecto ya sea caliente o frío, según los tonos a utlizar.

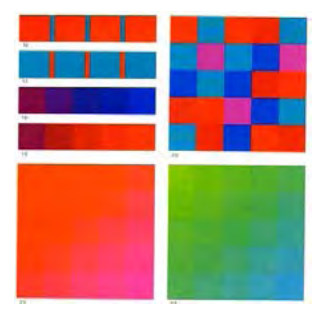

Contraste caliente-frío

4 Contraste de los complementarios: se le llama así a dos colores de pigmento cuya mezcla da un gris-negro de tono neutro.

 *"Desde un punto de vista fsico, dos luces coloreadas cuya mezcla da una luz blanca son igualmente complementarias. Dos colores complementarios originan una curiosa mezcla. Se oponen entre si y exigen su presencia recíproca. Su acercamiento aviva su luminosidad pero al mezclarse se destruyen y producen un gris" (Iten: 2002:49).*

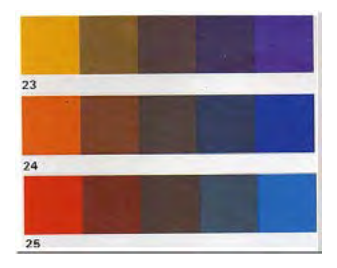

Contraste de los complementarios

5 Contraste simultáneo: se entende por contraste simultáneo, el fenómeno por el cual nuestro ojo, para un color determinado, exige el color complementario y si no es dado, lo produce el mismo.

*"El color complementario engendrado en el ojo del espectador es una impresión coloreada pero no existe en la realidad" (Iten, 2002:52).* 

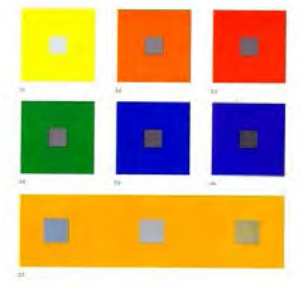

Contraste simultáneo

- 6 Contraste cualitatvo: se da a través del grado de pureza o saturación del color. Es la oposición entre un color saturado y luminoso y de un color apagado y sin brillo.
- 7 Contraste cuanttatvo: se da en la relación del tamaño de dos o tres colores. Se trata de un contraste mucho-poco o grandepequeño. Dos factores determinan la fuerza de expresión de un color: su luminosidad y el tamaño de la mancha del color.

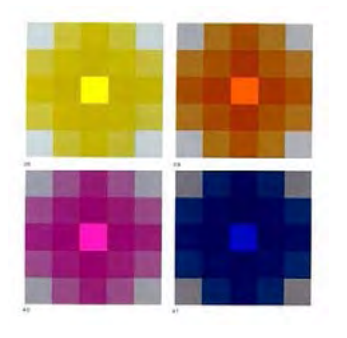

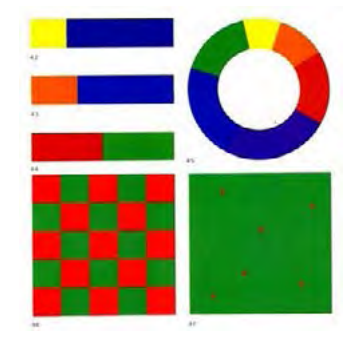

Contraste cualitativo Contraste cuantitativo

### Imagen

Ante todo, cada gráfico interactivo consiste en un montón de cuadros diminutos de color que trabajan de manera conjunta para dar forma a una imagen. […] Las computadoras visualizan las imágenes utilizando una técnica similar al puntillismo, salvo que en lugar de puntos pintados, las computadoras dividen las imágenes en cuadros de color, denominados píxeles" (Millholllon, 2003: 38).

Cuando una imagen se amplia se pueden observar los píxeles de dicha imagen.

La resolución es el grado de calidad de una imagen digital ya sea escaneada, fotografiada o impresa. Este valor se expresa en ppp (píxeles por pulgada) o en inglés dpi (dots per inch). Cuantos más píxeles contenga una imagen por pulgada lineal, mayor calidad tendrá.

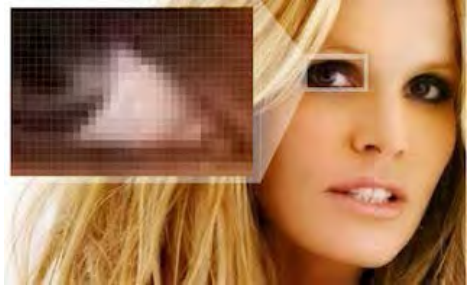

Píxeles en una imagen

Es en estos casos donde interviene la paleta de colores, que es la tabla de colores utilizada en una imagen.

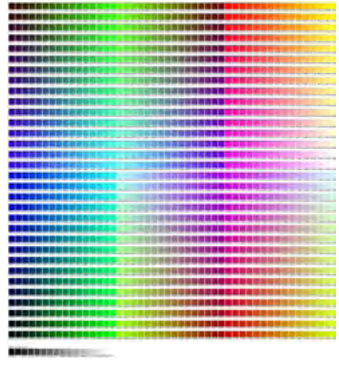

Paleta de colores

### Estlo Gráfco

Un estlo gráfco es un conjunto de atributos de apariencia. Son tendencias donde su contexto se relaciona con el diseño, tales como: Gótico, Renacentista, Barroco, Clasicismo, Futurismo, Dadaísmo, Expresionismo, Constructivismo, Art Decó, Pop Art, Vintage, Retro y Minimalista.

El minimalismo surgió en la década de los 60 es una corriente artística que busca solo elementos mínimos y básicos (sencillez). El término minimalismo también se utliza para describir una tendencia en el diseño, donde la estructura se reduce a sus elementos necesarios, como se observa en el sito Web Think.

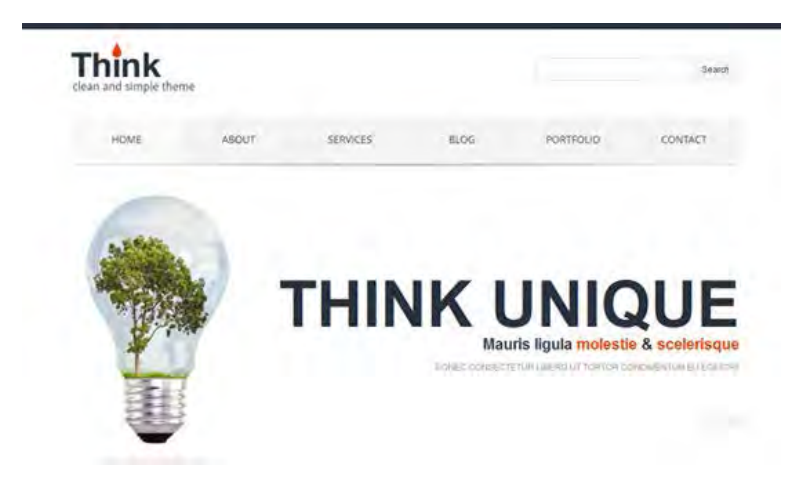

Ejemplo de sito Web minimalista

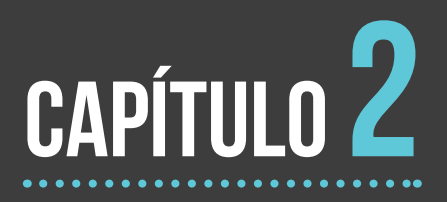

# Empresa imve

# 2.1 Instalación Mantenimiento y Venta de Equipo

lo largo de la República Mexicana, existen más de 10,000 franquicias de estaciones de servicio (gasolineras) 3,000 de ellas se encuentran ubicadas en el Distrito Federal y Área Metropolitana y con regularidad necesitan mantenimiento, por lo que recurriendo a personas y/o empresas certificadas para realizar dicho trabajo. Una de esas empresas involucradas en el servicio y mantenimiento a instalaciones de gasolineras es la empresa imve, que cuenta con mas de 10 años de experiencia.

imve, es una empresa que se dio de alta en el año 2004, la cual lleva más de 10 años ofreciendo su servicio de mantenimiento a los sistemas de recuperación de vapores, así como la venta de equipo y refacciones para dicho sistema, además de reparaciones mecánicas y eléctricas que se requieran.

Entre sus servicios ofrece:

### Mantenimiento

- $\bullet$  Mantenimiento residencial, institucional e industrial en general
- Mantenimiento en gasolineras, líneas de aire, agua y aspirado
- Impermeabilizaciones
- Cambio de: tanques, dispensarios y válvulas.
- Mantenimiento a pisos de concreto
- Herrería

### Instalación

- Instalaciones hidráulicas y contra incendio
- Instalación de motobombas, líneas de succión, recuperación de vapores.
- Instalaciones de recuperación de vapor
- Instalaciones de control y monitoreo
- Instalaciones eléctricas

### Venta de Equipo y refacciones

- Consolas y accesorios
- Control de inventario
- Dispensarios
- Equipo de llenado
- Pozos de monitoreo
- Señalamientos
- Sistema de descarga
- Sistema de iluminación
- Tuberías de conexiones

### Trabajos mecánicos y eléctricos

- Instalaciones eléctricas media y baja tensión
- Instalaciones mecánicas

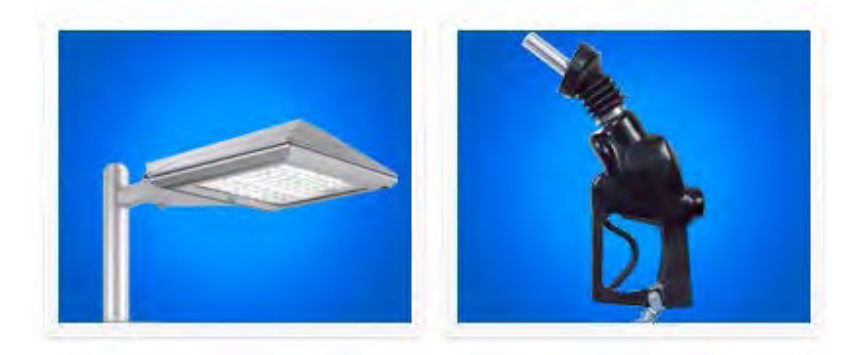

Sistema de iluminación en el escarga Sistema de descarga

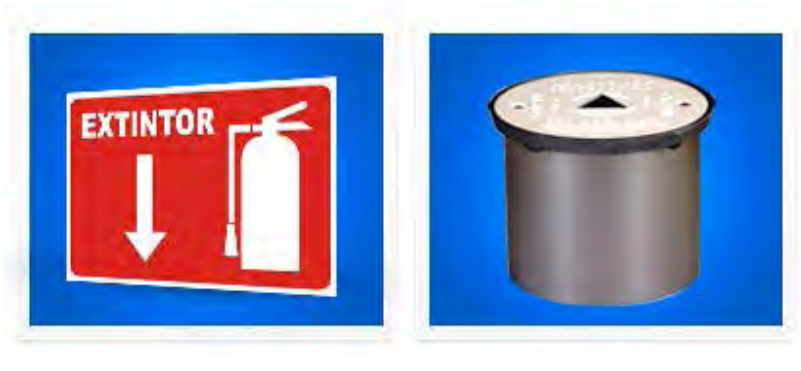

Señalamientos en el provincio en el Pozos de monitoreo

### Misión:

Ofrecer un servicio de calidad, en tiempo y forma de acuerdo a lo que requiera el cliente, basado en las normas requeridas por Pemex y Profeco hacia las estaciones de servicio dentro del Distrito Federal y Área Metropolitana.

### Visión:

Buscar la expansión y llegar a ofrecer nuestro servicio hacia más clientes a nivel nacional, así como su adaptación de acuerdo a la innovación tecnológica presente en las gasolineras para el mejoramiento de su servicio.

Actualmente, uno de los problemas que presenta la empresa imve, es que no cuenta con un sito Web para darse a conocer a través de internet y no todas las estaciones de servicio (gasolineras) logran ubicarlos. Es por eso que en este proyecto se propone el diseño de un sito Web para la empresa imve y logre informar de sus servicios a un público más amplio en el Distrito Federal y Área Metropolitana, por medio del diseño de interfaz y experiencia de usuario.

# 2.2 Estaciones de servicio en el Distrito Federal y Area Metropolitana

ntre sus clientes imve cuenta con franquicias gasolineras pertenecientes a Petróleos Mexicanos (pemex) dentro del D.F. y área metropolitana, que es la zona de trabajo que abarca. pemex, es la mayor empresa petroquímica de México y una de las más grandes de América Latina, que desarrolla toda la cadena productiva de la industria, desde la exploración hasta la distribución y comercialización de productos fnales.

pemex Gas, es subsidiaria de Petróleos Mexicanos que procesa, transporta y comercializa gas natural, hidrocarburos líquidos (como el gas licuado del petróleo o gas lp) y productos petroquímicos básicos, tales como etano, gasolinas naturales y azufre. Asimismo, pemex Gas ofrece a sus clientes industriales diversos servicios, entre los que se cuentan las coberturas de precios de gas natural. El principal propósito de pemex Gas es satsfacer de manera eficiente, segura y oportuna la demanda nacional de los productos mencionados, al tiempo que maximiza sus utlidades e incrementa su valor agregado.

## 2.3 Competencia

n este apartado se presenta el análisis visual de los sitos Web de la competencia indirecta de la empresa imve.

*Grupo R*. Fundado en la ciudad de Guadalajara en el año 1993, está conformado por diversas empresas mexicanas dedicadas a la planeación, gestón, desarrollo, construcción y administración de estaciones de servicio de combustible y sus espacios comerciales. A lo largo de su historia, Grupo R ha construido más de 400 gasolineras y cerca de 4,000 más, se han benefciado con los servicios que ofrece.

Con respecto al análisis visual del sito Web, se puede decir que lo primero que se observa es una fotografa en blanco y negro de una gasolinera, en el 2º punto de se encuentra el logotipo de la empresa y en el recorrido hacia el punto de 3er punto se encuentran los botones para navegar en el sito Web, en el punto de 3er nivel visual se encuentran los botones de las redes sociales de la empresa y por último el punto de 4º punto un signo verbal que esta colocado en tpografa *Sans Serif* con el enunciado "líder constructor del ramo gasolinero".

En el diseño del sito, destacan los colores: negro, blanco, rojo y una escala de grises. El negro representa la elegancia y formalidad de Grupo R; el blanco sencillez, el rojo para resaltar el logotipo del fondo y la escala de grises en la fotografía, que es un tratamiento profesional que trata de una

escala acromática de colores compuesta por varias gradaciones de luminosidad que van del blanco al negro.

La tipografía en *Sans Serif* connota el prestigio de la empresa. asimismo es legible por el contraste claro-oscuro en que se presenta.

Dichos elementos gráficos en conjunto buscan que las personas que visitan el sito Web, tomen la decisión de adquirir el servicio de Grupo R, de manera inmediata.

Sin embargo, el problema que presenta el sito Web es que aún maneja un diseño Web adaptatvo y a pesar de que dice a lo que se dedica Grupo R no deja en claro para el usuario/cliente, los tpos de herramientas, maquinaria en especifco que maneja. Aún así, tiene un diseño limpio y formal que representa formalidad, responsabilidad y profesionalidad de la empresa.

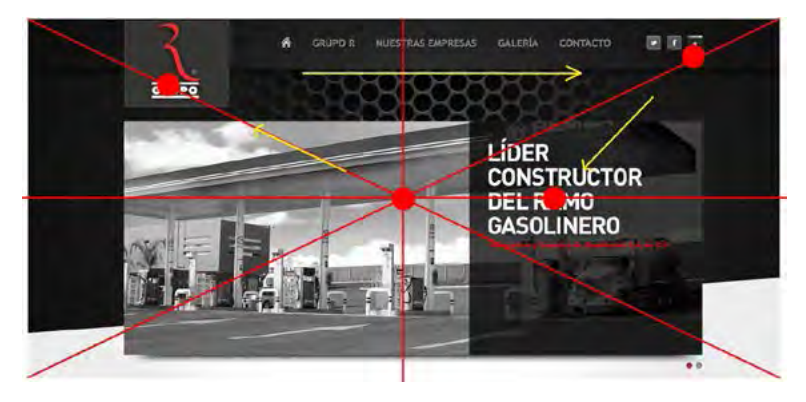

Página principal del sito Web de Grupo R.

*Promoeco.* Es una empresa mexicana debidamente formada y registrada; siendo miembro de ampes desde marzo de 1997. Cuenta son servicios de construcción, mantenimientos y refacciones a estaciones de servicio.

Con respecto al análisis visual del sito Web, se puede decir que lo primero que se observa es la fotografa de una estación de servicio, en el punto del 2º nivel de percepción el logotipo de la empresa, que es la llave de una herramienta y signifca el mantenimiento que brinda la empresa; en el punto de 3er nivel visual se encuentran otras fotografas pequeñas de refacciones que maneja la empresa y por últmo el punto de 4º nivel visual los botones para navegar en el sito Web, junto con un signo verbal en la parte superior colocado en tipografía *Sans Serif* con el enunciado "Líderes en servicio para su gasolinera/estación de servicio".

En el diseño del sito, destacan los colores: azul, verde y blanco. El azul de fondo del sito Web, representa la responsabilidad de grupo R; el verde por ser una empresa ecológica, hace uso de este color representando su conexión con la naturaleza, se muestra en el logotipo y fondo de los botones; el blanco en logotipo, tipografía de los botones y fondo de las imágenes, representa simplicidad.

La tipografía *Sans Serif* connota el prestigio de la empresa, asimismo es legible por el contraste caliente-frío en que se presenta.

Esta empresa en su sito Web, le especifca muy bien a su usuario/ cliente las construcciones, tipos de mantenimiento, refacciones y proyectos que maneja. Sin embargo, el problema que presenta en su sitio es que su diseño Web es adaptativo y a nivel diseño, los colores utlizados y la distribución de sus elementos, no da la impresión de ser una empresa formal.

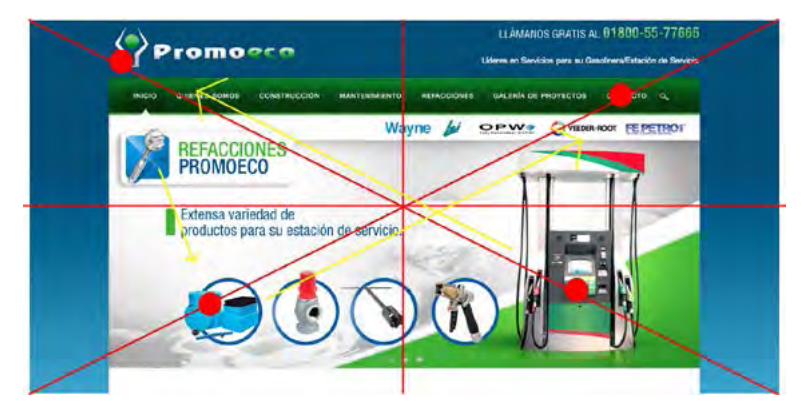

Página principal del sito Web de Promoeco

*ACO Integra.* Establecido en el estado de Jalisco, a lo largo de más de 10 años de experiencia, se ha especializado en ofrecer servicios de calidad, puntualidad y formalidad a la imagen de estaciones de servicio Pemex, tales como: mantenimiento, construcción y remodelación.

Con respecto al análisis visual del sito Web, se puede decir que lo primero que se observa es un signo verbal que esta colocado en tipografía *Sans Serif* con el enunciado "Los especialistas en imagen y estructuras" junto con el logotipo de ACO integra, en el punto de 2º nivel se encuentra una fotografía a color de una gasolinera PEMEX, en el punto de 3er nivel visual se encuentran los servicios que ofrece la empresa (mantenimiento, construcción, remodelación y ahorro de energía) y por últmo el punto de 4º nivel visual la bienvenida que el sito Web de la empresa le da a sus usuarios.

En el diseño del sito, destacan los colores: rojo y blanco. El rojo se observa en el logotipo y fondo del sitio Web, la utilización de este color es recomendable para hacer que las personas que visitan el sito tomen la decisión de adquirir el servicio de la empresa de inmediato; y el blanco utilizado en la tipografía del logotipo y sitio Web que representa simplicidad.

La tipografía *Sans Serif* connota el prestigio de la empresa, asimismo es legible por el contraste complementario en que se presenta.

En su sito Web, la empresa sólo nombra los trabajos de mantenimiento, construcción, remodelación y ahorro de energía que hace en su empresa, ejemplifica con fotografías sin texto, haciendo que el usuario no entienda específicamente que es lo que realiza la empresa. A nivel diseño uno de los problema que presenta, es que no tiene una distribución adecuada de sus elementos gráficos lo que lo hace carecer de alguna interpretación de responsabilidad y profesionalismo, así como el diseño adaptatvo con el que cuenta el sito Web.

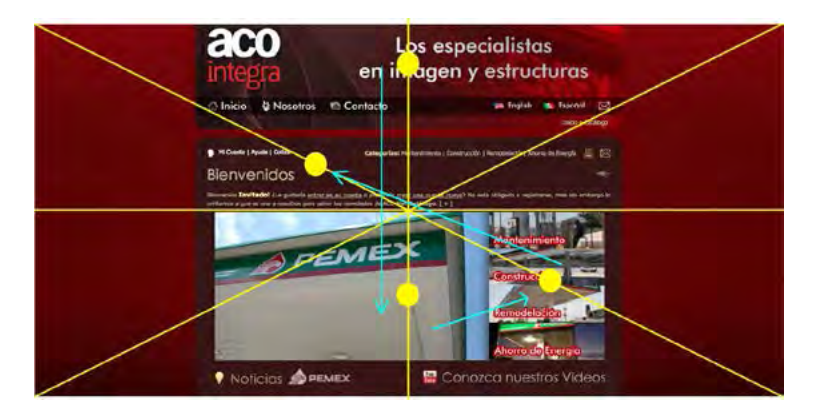

Página principal del sito Web de ACO integra

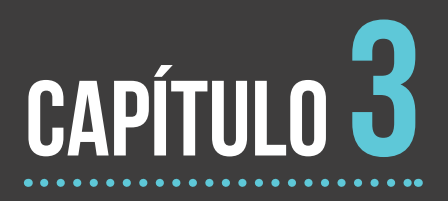

# Realización de sitio Web

# 3.1 Proceso de Diseño

l proceso de Diseño y Comunicación Visual, se víncula con la concepción de sistemas, componentes o procesos con el fn de satsfacer una necesidad, y defne la forma de dar solución a dicha necesidad.

Para realizar un proyecto digital de diseño de interfaz y experiencia de usuario, es necesario emplear un proceso, o pasos a seguir de manera ordenada, adecuada y coherente. Aquí, se tomaron en cuenta y emplearon los siguientes:

- 1. Ruta critca
- 2. Brief
- 3. Mood board
- 4. Mapa de navegación
- 5. Bocetaje
- 6. Story board
- 7. Paper prototype
- 8. Mock up
- 9. Diseño de interfaz

# 3.2 Ruta crítica

a ejecución de un proyecto de diseño es una tarea en la cual participan diferentes personas, así como agencias, entdades y factores, porque hay diversos elementos que se deben coordinar e incluso relacionar. Para resolver este problema se ha desarrollado una ruta critica, es decir un proceso administratvo (planeación, organización, dirección y control) de todas y cada una de las actividades componentes del proyecto que debe desarrollarse durante un tiempo determinado.

La ruta crítica que se realizó para el desarrollo del sito Web es la siguiente:

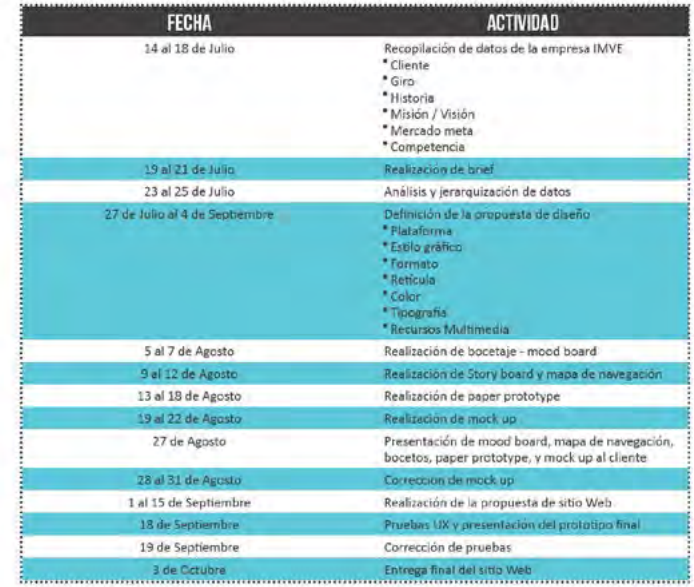

n brief de diseño, es un documento que reúne ciertos parámetros con los que el diseñador empezará a elaborar su pieza gráfca. Este documento fue muy importante en todo el proceso, porque brindo una idea clara y concisa de lo que se debía hacer.

Cuando el diseñador habla con su cliente, la información proporcionada es clave para la elaboración de su diseño, el diseñador debe estar atento y una de las herramientas que debe utilizar es el brief.

### Objetivo del proyecto

Realizar un sitio Web para la empresa IMVE, que se dedica a la instalación, mantenimiento y venta de equipo a estaciones de servicio en el D.F. y Área Metropolitana, dentro de la realización del sito Web se colocarán los datos de la empresa, tales como su historia, misión y visión, servicios, galería y contacto donde el cliente puede mandar un mensaje directo a la empresa.

### Mercado meta

Estaciones de servicio, como lo es pemex e Hidrosina. Mercado fnal

Los dueños de las franquicias de estaciones de servicio.

### **NSE**

a, b, c+.

### Giro

Mantenimiento, servicio y productos a gasolineras. Competencia directa

- Grupo R
- Promoeco
- aco Integra
### 3.4 Mood board

l mood board es una herramienta de comunicación muy común en el diseño, ya que ayuda a presentar de manera visual la propuesta de un concepto, una idea, un estilo, una tendencia, un provecto, un encargo etc., puesto que representa especialmente la observación directa y la observación documental.

Es una manera de presentar la información en una especie de collage, que conlleva textos, bocetos, ilustraciones, fotografías, recortes de revistas, imágenes y muestras tridimensionales, y lo hace de manera simultanea.

El mood board utlizado para este proyecto es el siguiente, se busco el estlo minimalista, donde a pesar de tener poca información e imágenes, se logrará un diseño agradable, estético y funcional.

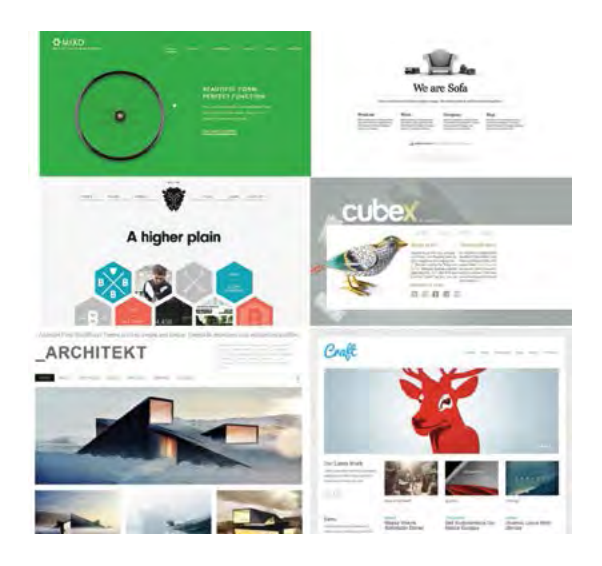

### 3.5 Mapa de navegación

n mapa de navegación es una representación esquemátca de cómo estará estructurado el hipertexto (HTML5), indicando los principales conceptos incluidos en el espacio de la información y las interrelaciones que existen entre ellos. Un mapa de navegación es una representación completa del sito Web para orientar al usuario durante el recorrido en la página y facilitarle el acceso al lugar que le interese.

El mapa elaborado para el sito Web, se defnió de acuerdo a la información proporcionada por la empresa imve, de acuerdo con dicha información, se ordeno para su fácil navegación.

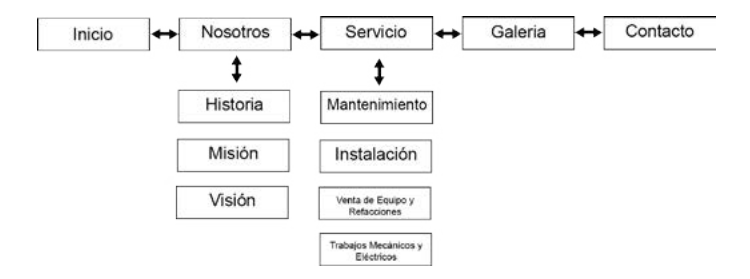

Mapa de navegación para la empresa imve

## 3.6 Bocetaje

l boceto, es un dibujo o trazo, informal, rápido donde se presentan las características principales de un dibujo, ilustración, diseño etc. Usualmente se traza sobre papel y se usa lápiz o tinta para su elaboración.

Para la realización del sito Web, se hizo un boceto previo a la elaboración del sito, colocando la información que proporciono la empresa, de manera ordenada.

Se elaboraron bocetos, simulando el navegador de una computadora, organizando los elementos de acuerdo a la historia, servicios e imágenes proporcionadas por el cliente.

A contnuación se muestran los bocetos elaborados:

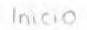

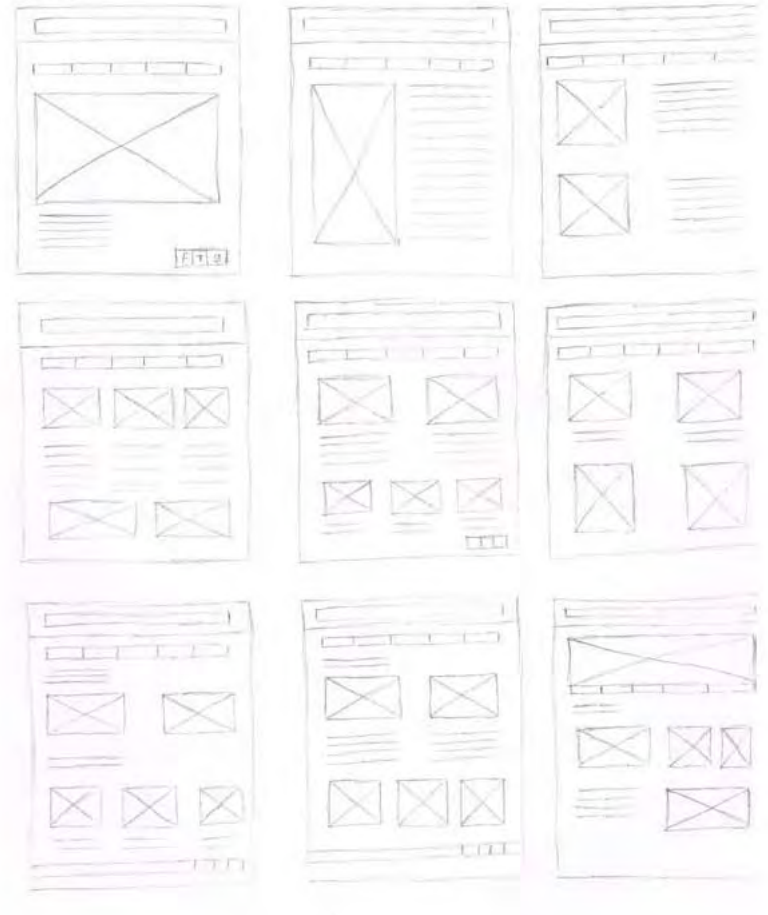

Boceto para página de inicio

#### Historia

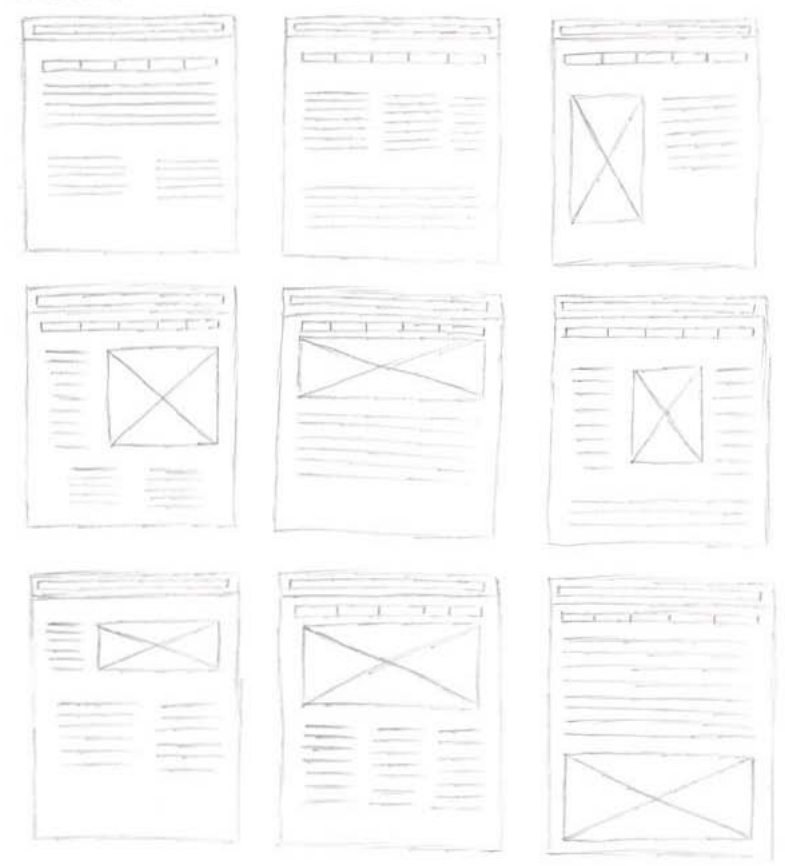

Boceto para página de historia

#### Servicios

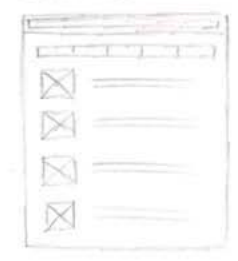

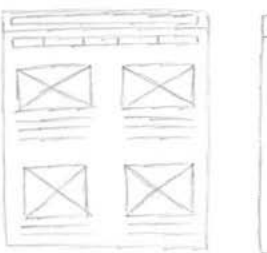

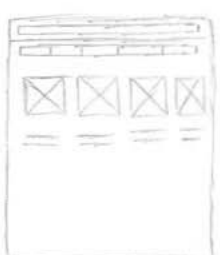

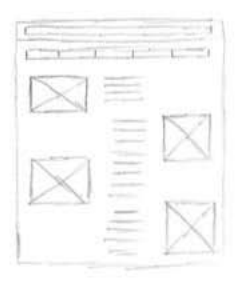

### Galeria

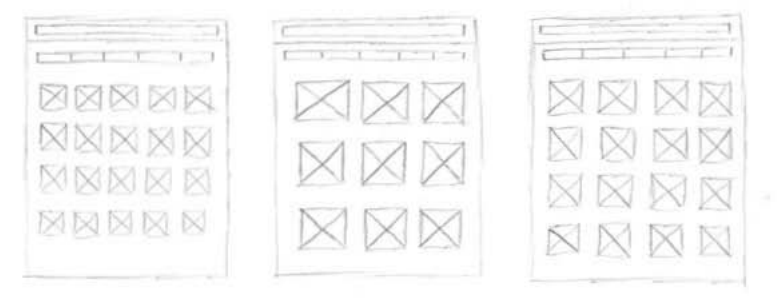

Boceto para página de servicio y galería

x

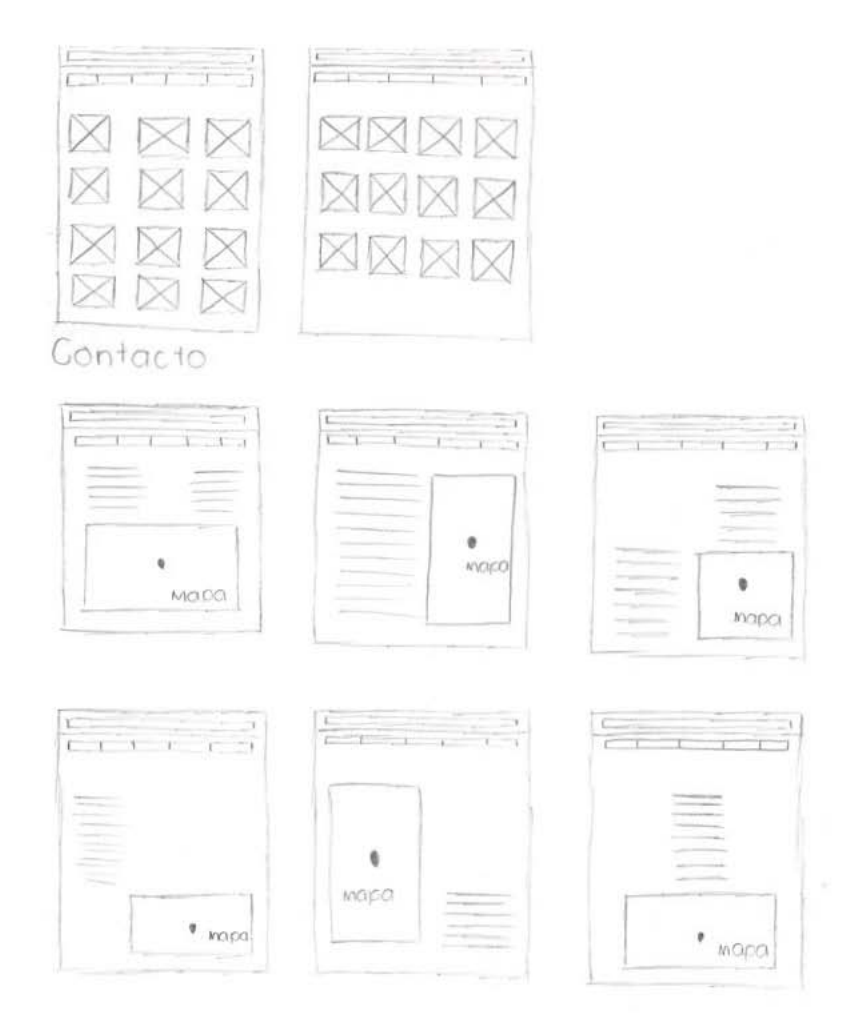

Boceto para página de galería y contacto

# 3.7 Story board

l story board es un conjunto de ilustraciones mostradas en secuencia con el objetvo de servir de guía para entender una historia, interactivo, sitio Web, animación u otro medio, con la finalidad de que esté sea previsualizado antes de ser terminado.

En la realización del sito web, el story board muestra como estarán organizados los elementos en las páginas. Permitó su visualización antes de terminarlo.

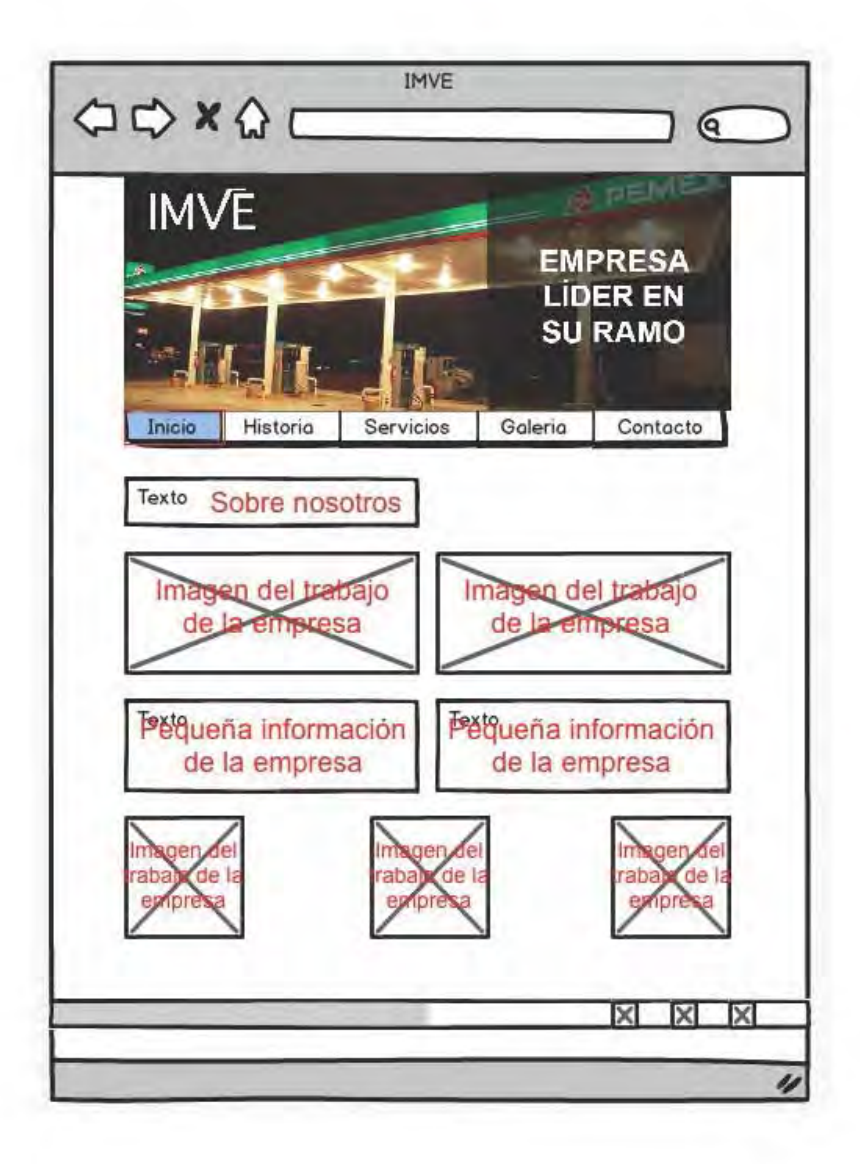

Visualización de página de Inicio

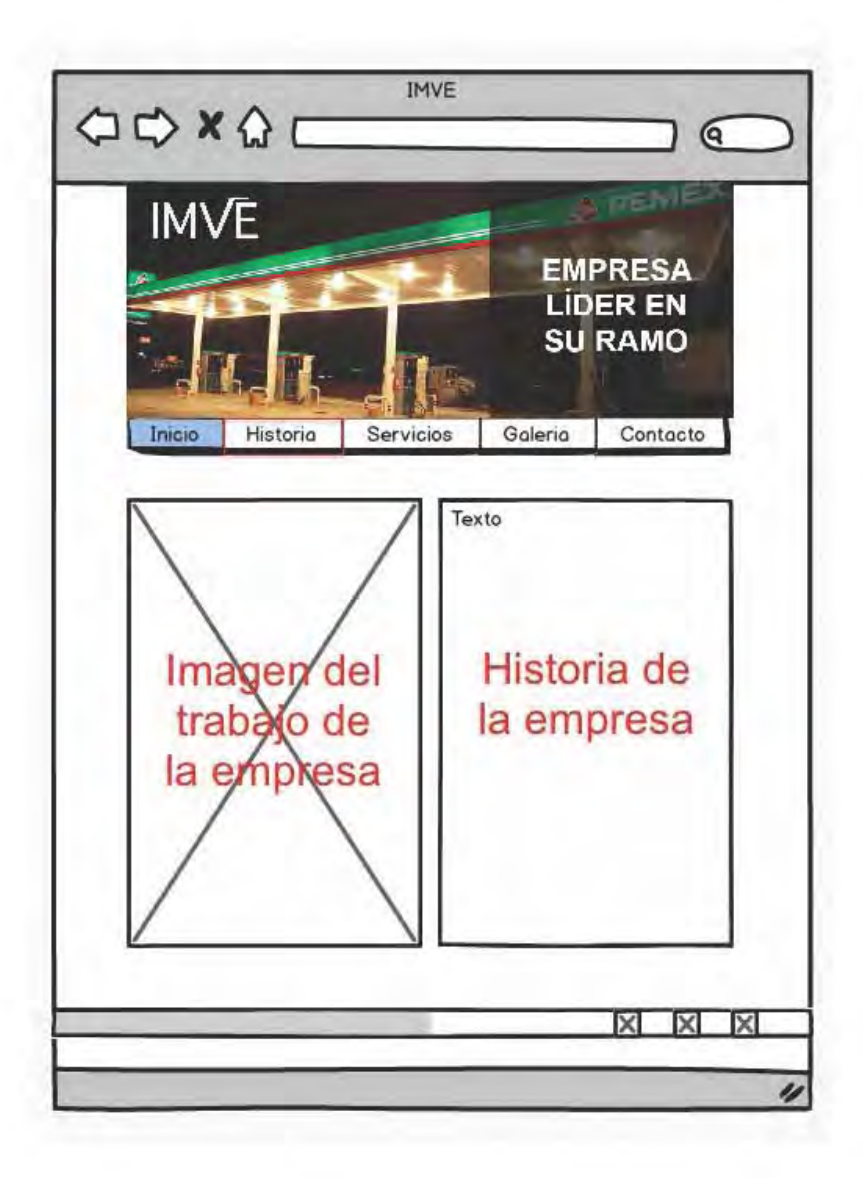

Visualización de página de Historia

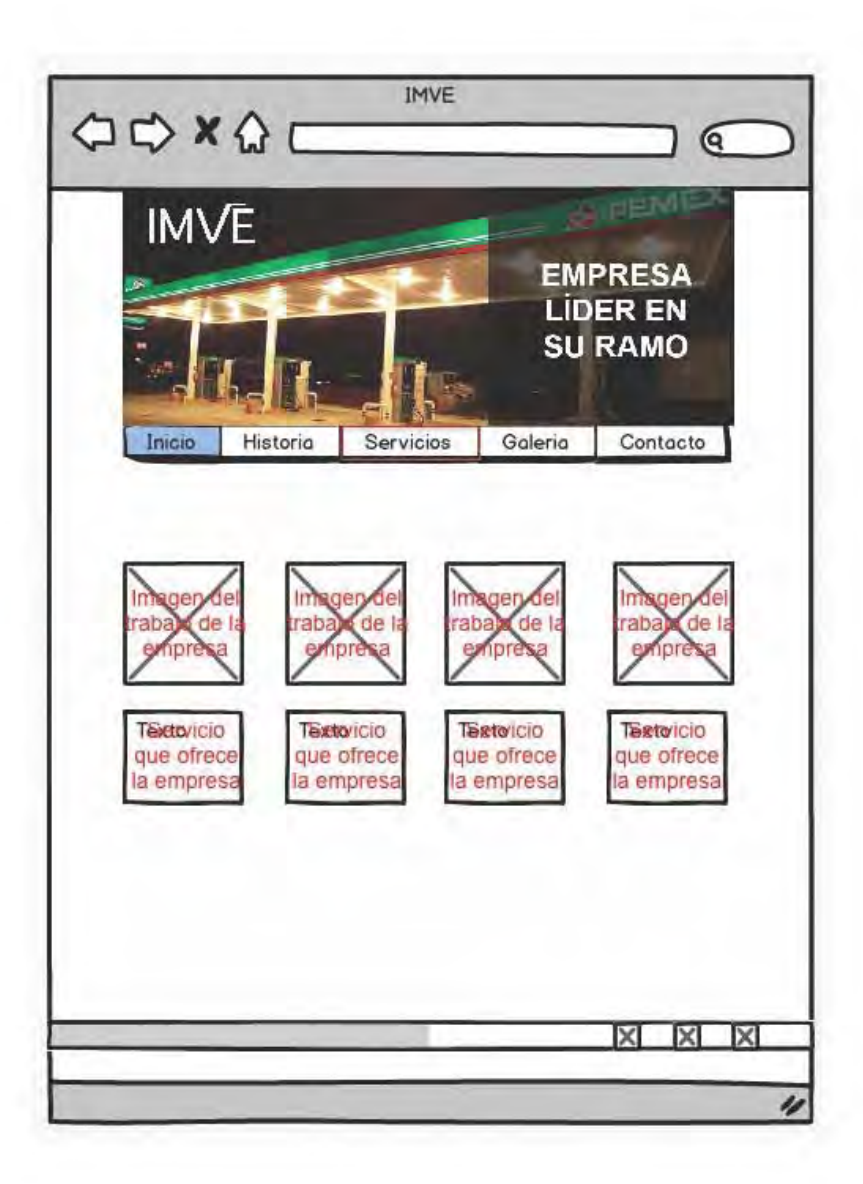

Visualización de página de Servicios

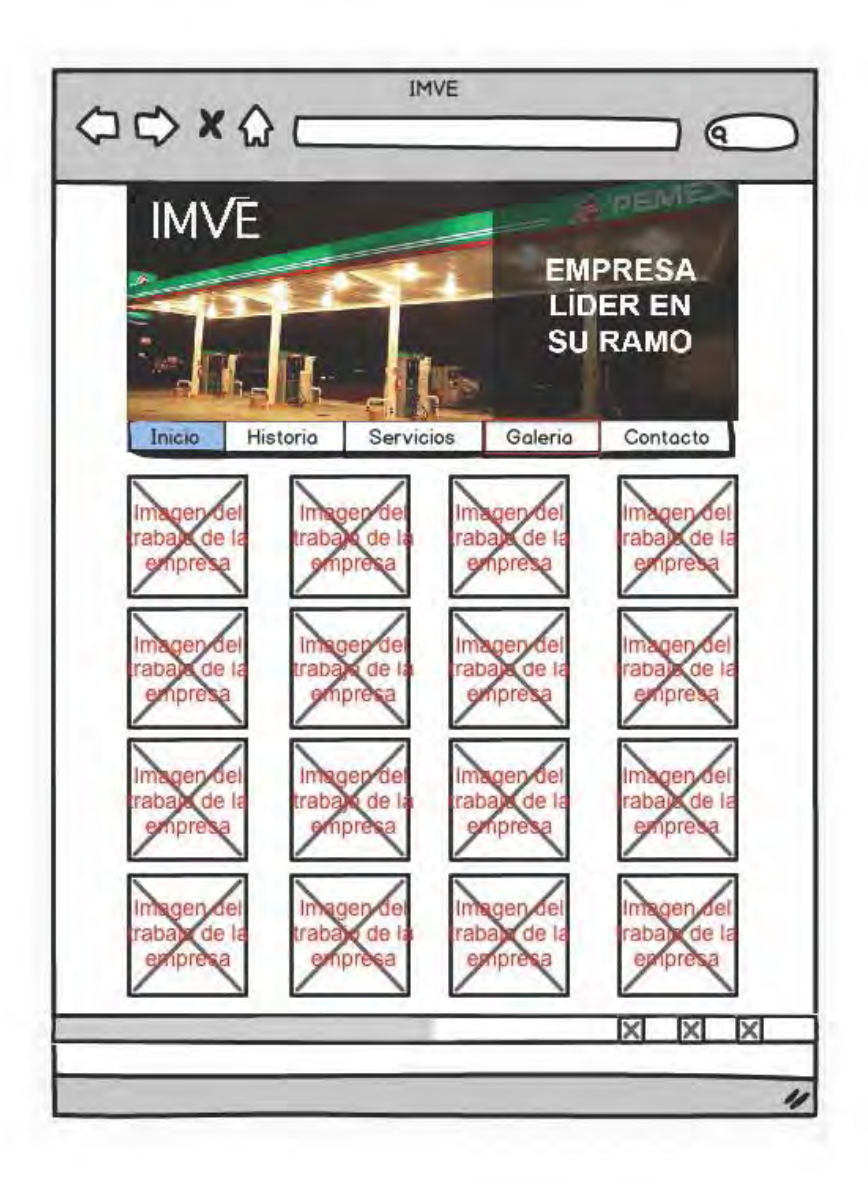

Visualización de página de Galería

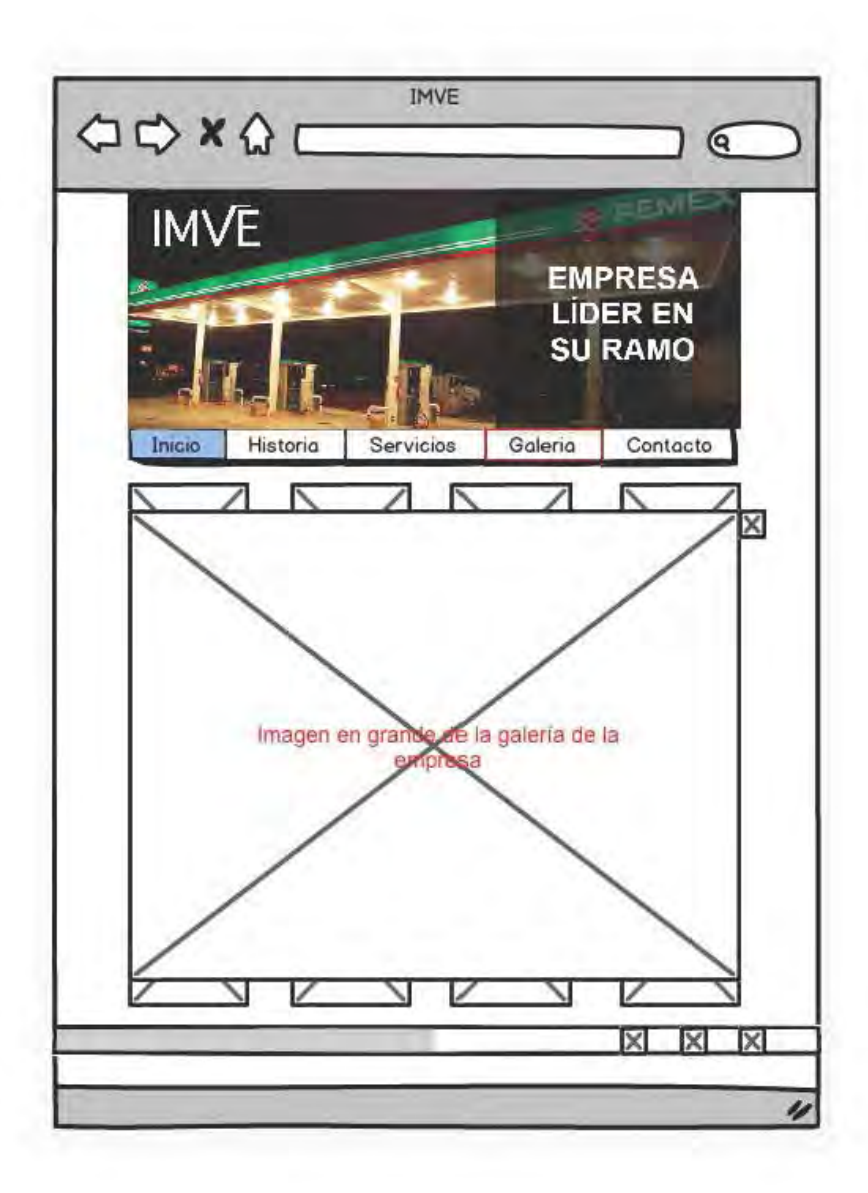

Visualización en grande de una fotografa perteneciente a la Galería

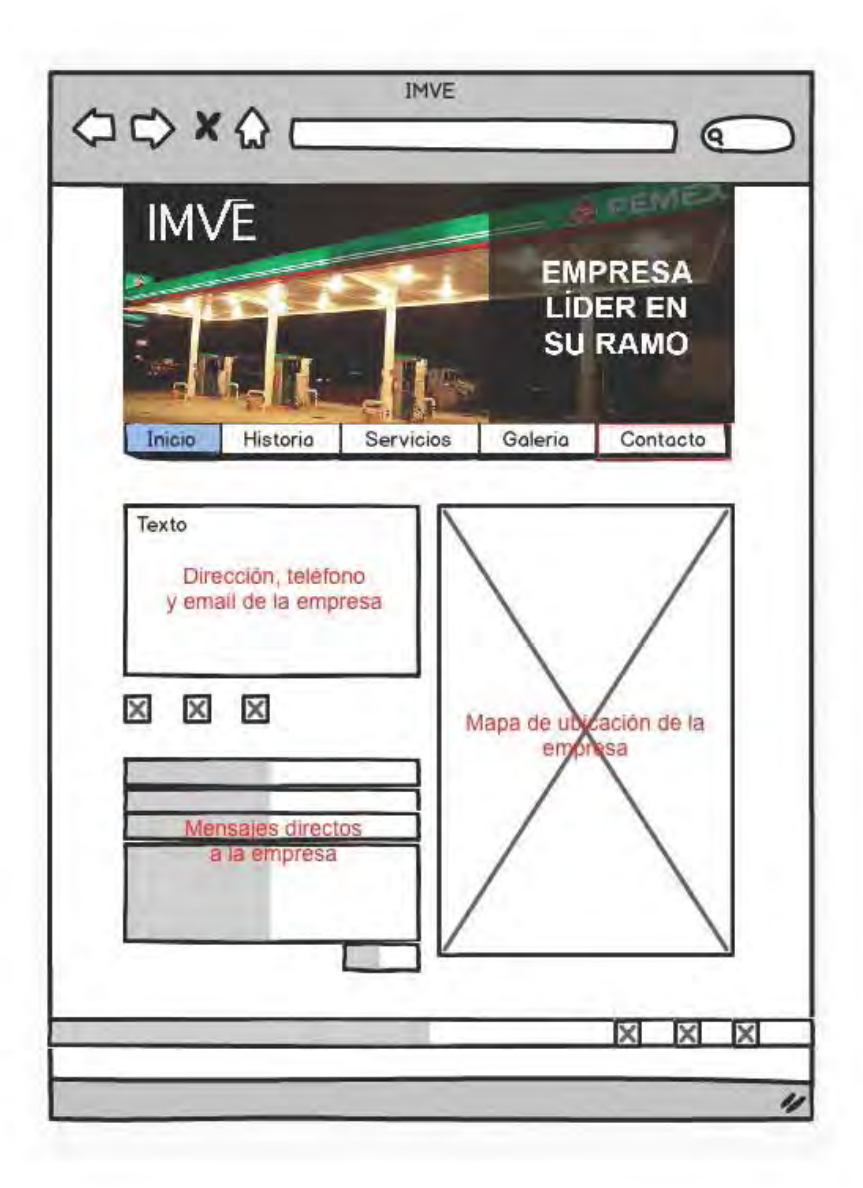

Visualización de página de Contacto

# 3.8 Paper prototype

l paper prototype es una representación visual, interactiva del proyecto manejada principalmente en papel, este da la interacción y visualización del espacio gráfico que se está creando, tiene como objetvo facilitar al usuario la interacción entre todos los elementos visuales.

Se elaboro un paper prototype tamaño carta simulando el navegador de una computadora, para que se pudieran organizar los elementos proporcionados por el cliente y se percibiera de manera más clara como quedaría al momento de su elaboración en el monitor.

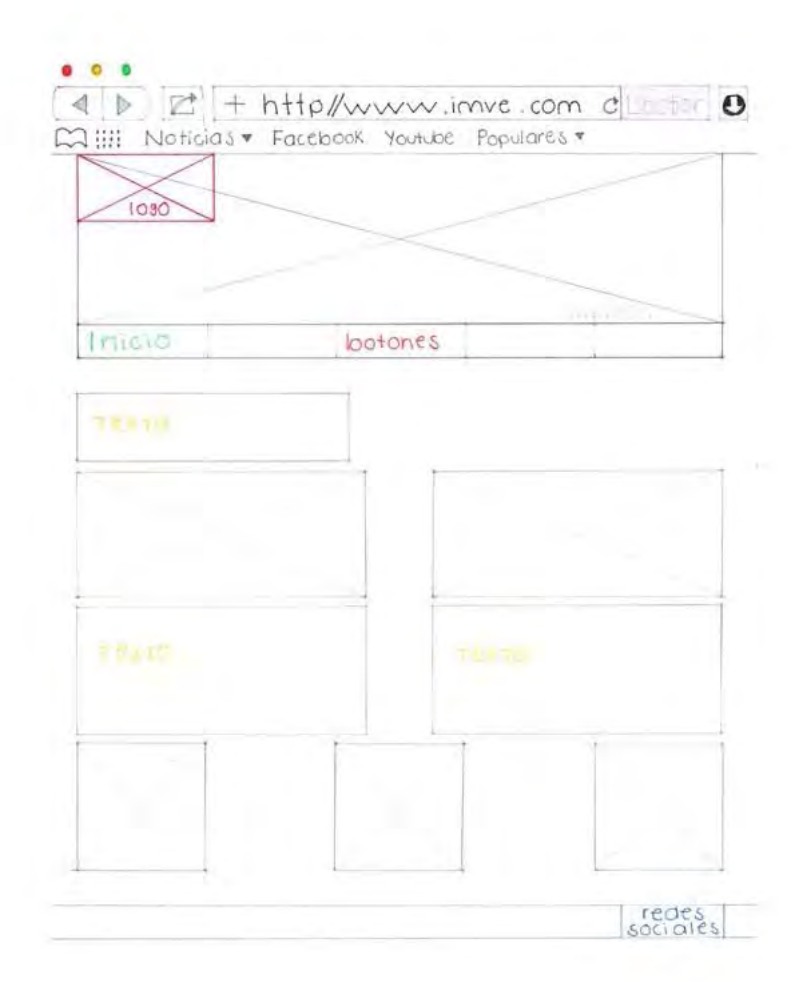

Paper prototype de la página de inicio

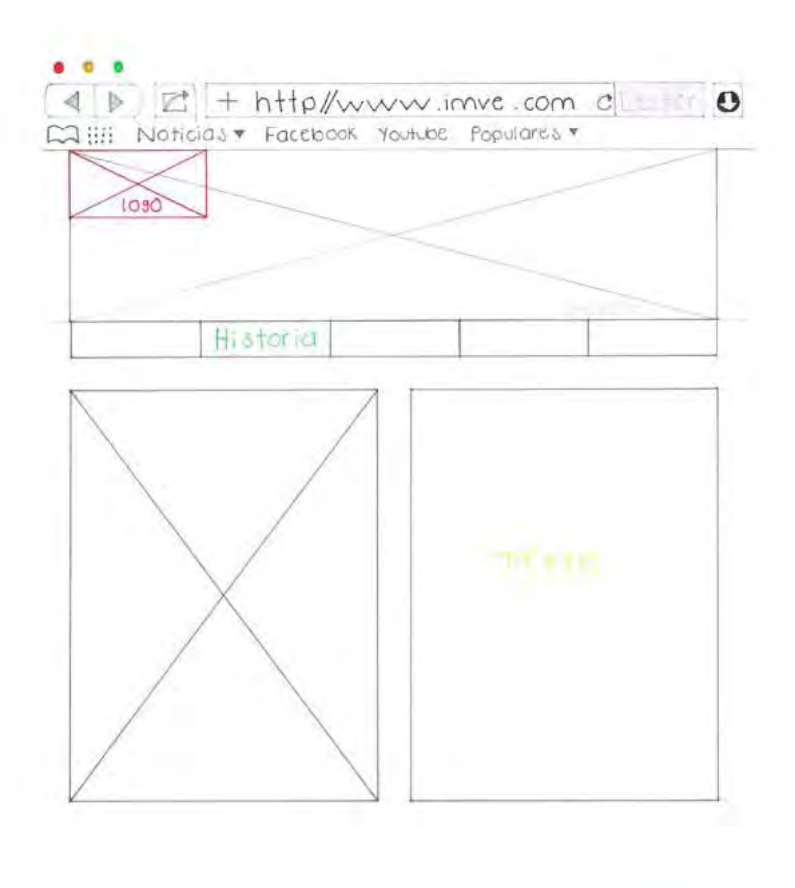

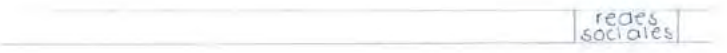

Paper prototype de la página de historia

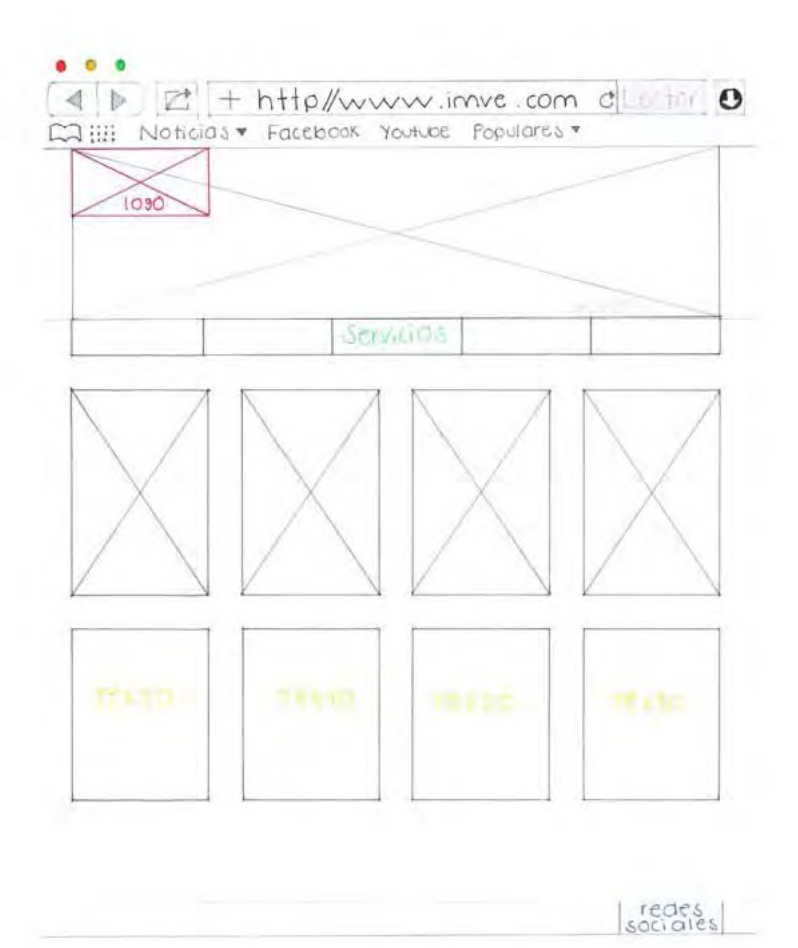

Paper prototype de la página de servicios

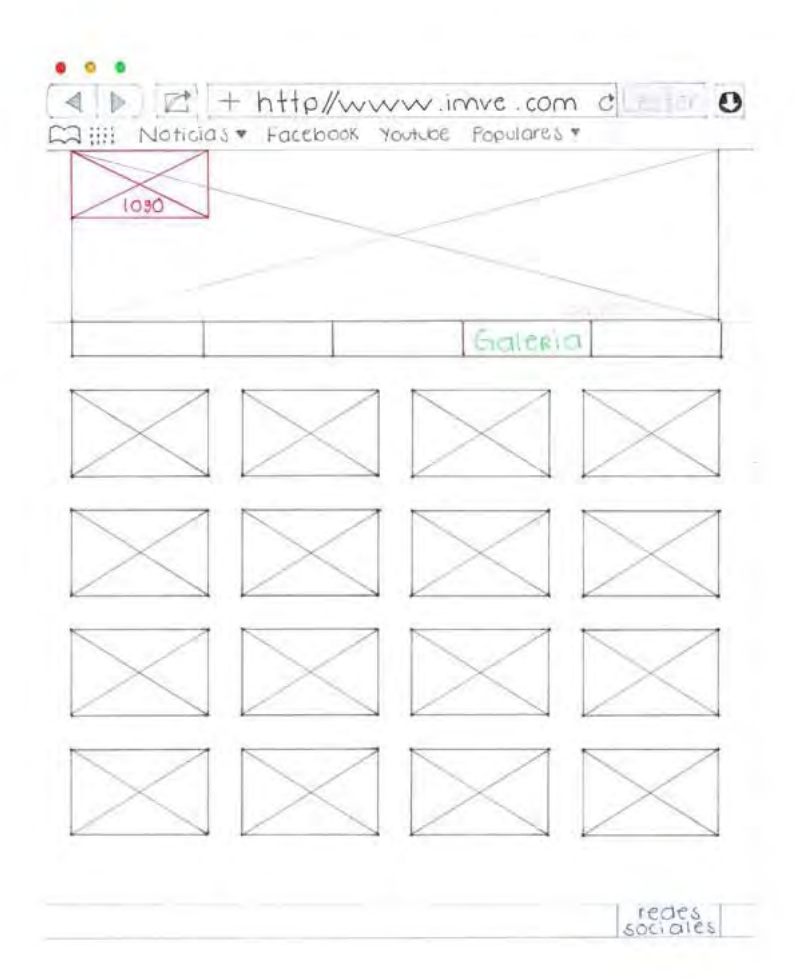

Paper prototype de la página de galería

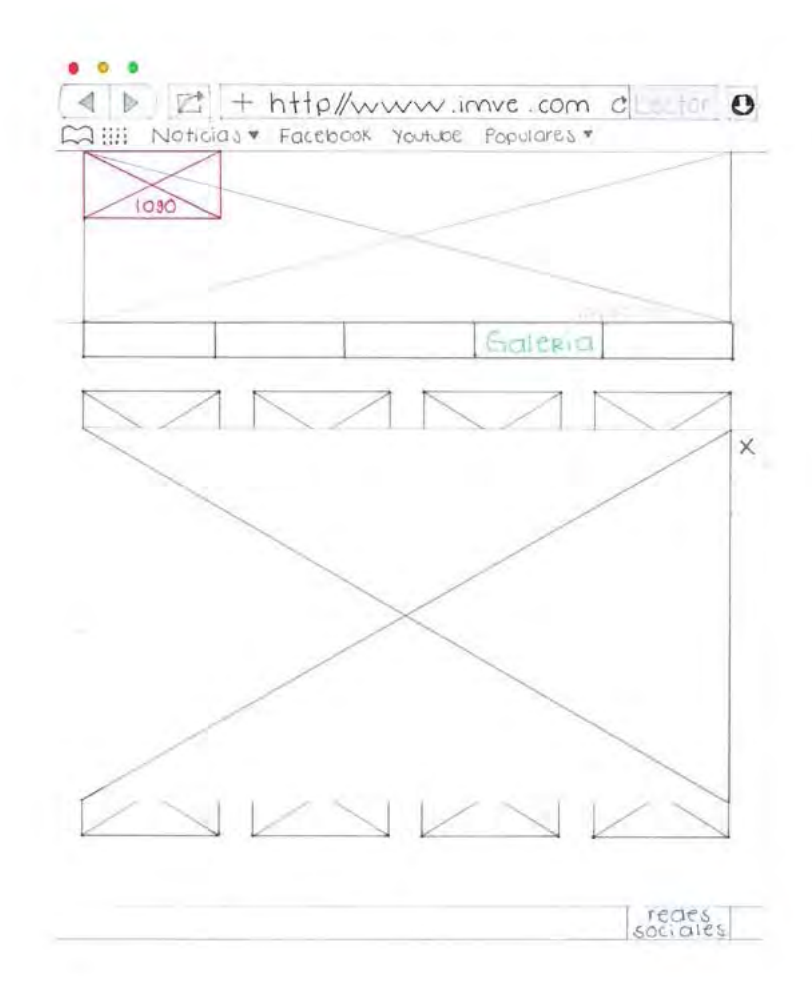

Paper prototype de la visualización de una fotografía de galería

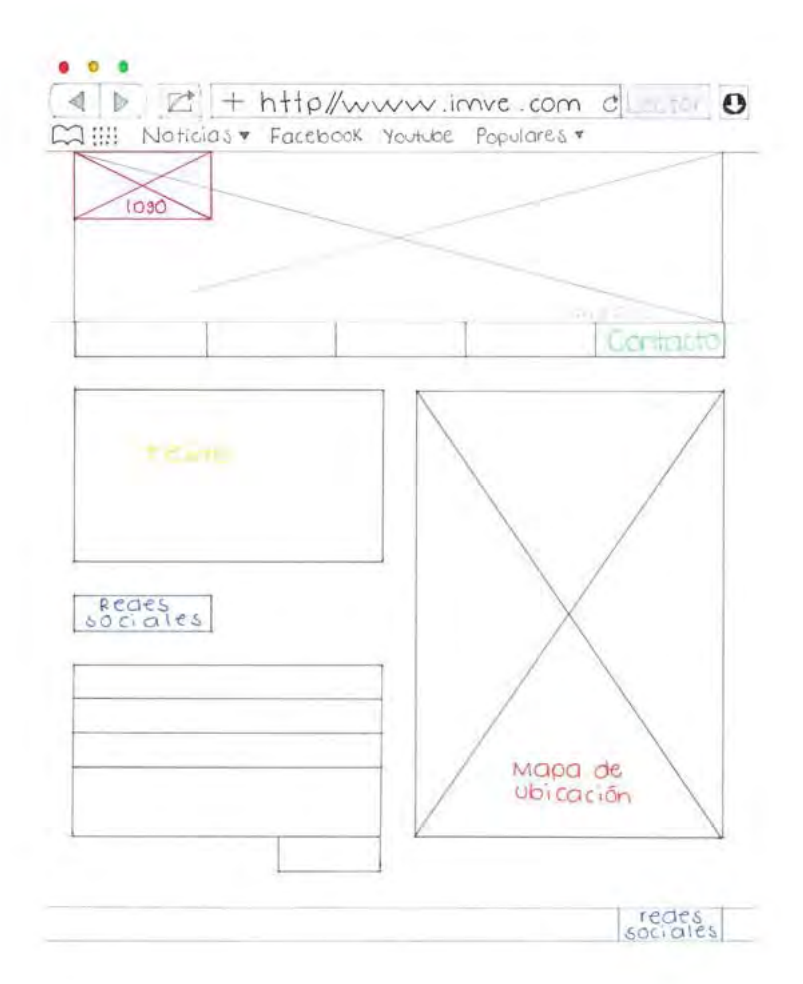

Paper prototype de la página de contacto

### 3.9 Mock up

l Mock Up, es la realización a tamaño real de un diseño o interfaz, para la demostración del diseño. Es el primer prototipo funcional de la interfaz. Gracias a el se puede evaluar la propuesta gráfica y hacer correcciones.

Para el proyecto, se realizó el siguiente mock up, el cual fue defniendo la propuesta fnal y permitó hacer las correcciones necesarias para el buen funcionamiento del sito Web.

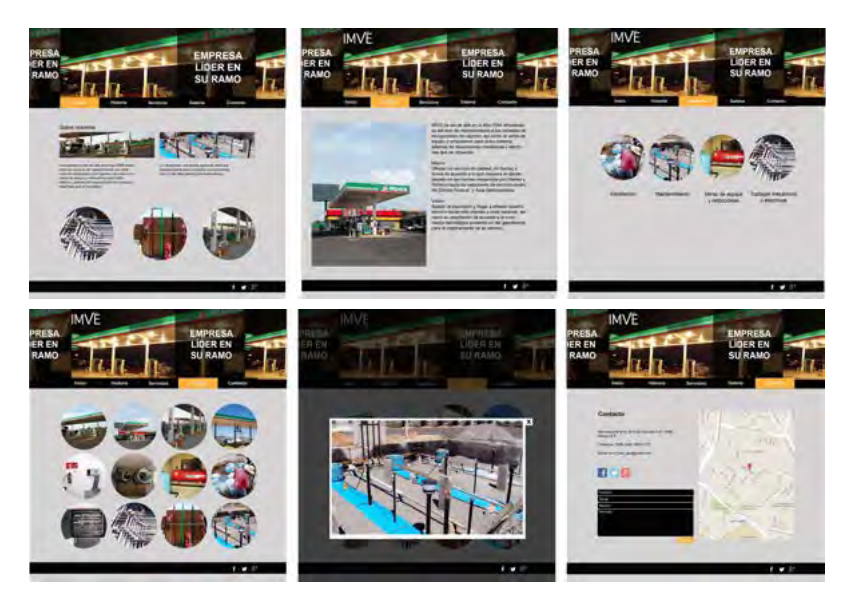

Mock up del sito Web

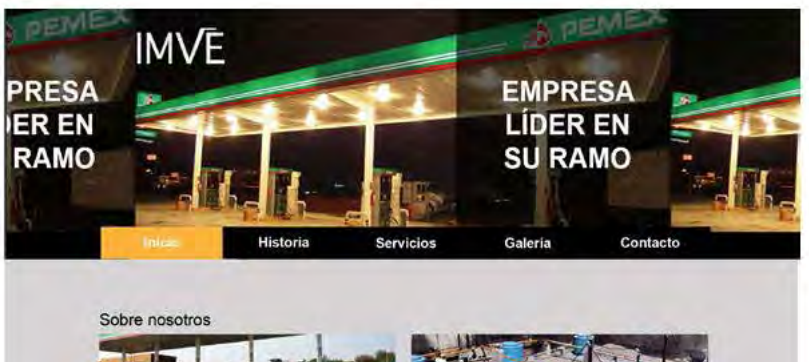

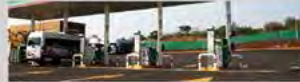

La empresa se dio de alta en el año 2004 ofreci-<br>endo su senvicio de manteirimiento a lo siste-<br>mas de recuperación de vapores, así como a la<br>verta de equipo y refacciones para dicho<br>sistema, además de reparaciones me can

Le ofrecemos una amplia gama de servicios<br>especializados para concretar sus propósitos<br>con la más alta calidad y profesionalismo.

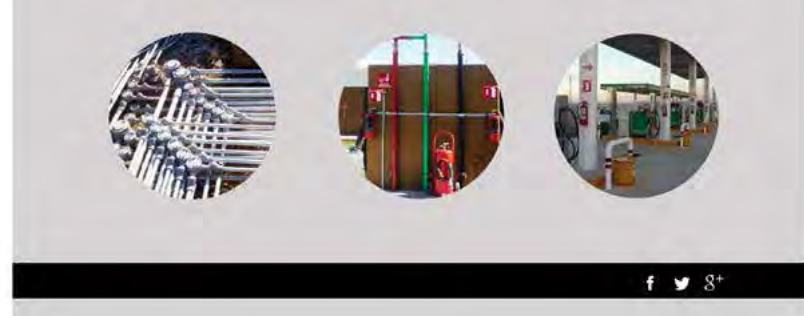

Mock up Inicio

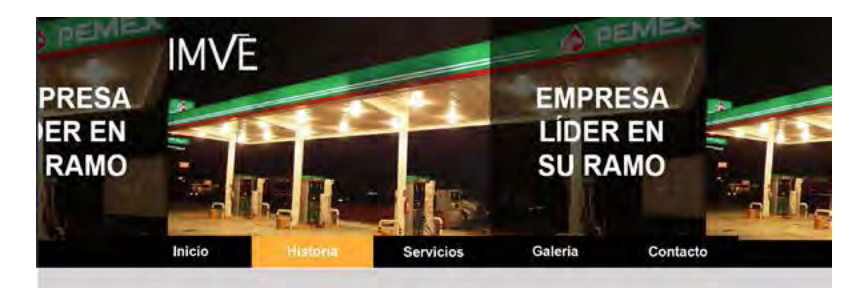

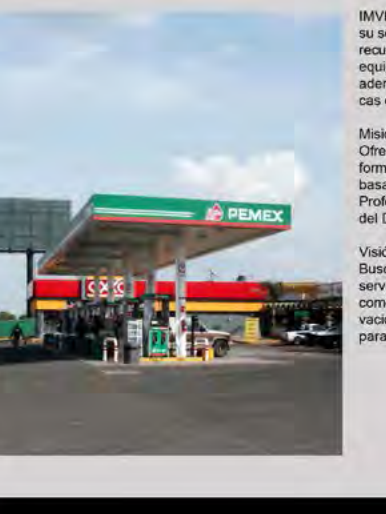

IMVE se dio de alta en el año 2004 ofreciendo su servicio de mantenimiento a los sistemas de recuperación de vapores, así como la venta de equipo y refacciones para dicho sistema. además de reparaciones mecánicas y eléctricas que se requieran.

#### Misión:

Ofrecer un servicio de calidad, en tiempo y forma de acuerdo a lo que requiera el cliente, basado en las normas requeridas por Pemex y Profeco hacia las estaciones de servicio dentro del Distrito Federal y Área Metropolitana.

#### Visión:

Buscar la expansión y llegar a ofrecer nuestro servicio hacia más clientes a nivel nacional, así como su adaptación de acuerdo a la innovación tecnológica presente en las gasolineras para el mejoramiento de su servicio.

 $f \times 3$ <sup>+</sup>

Mock up Historia

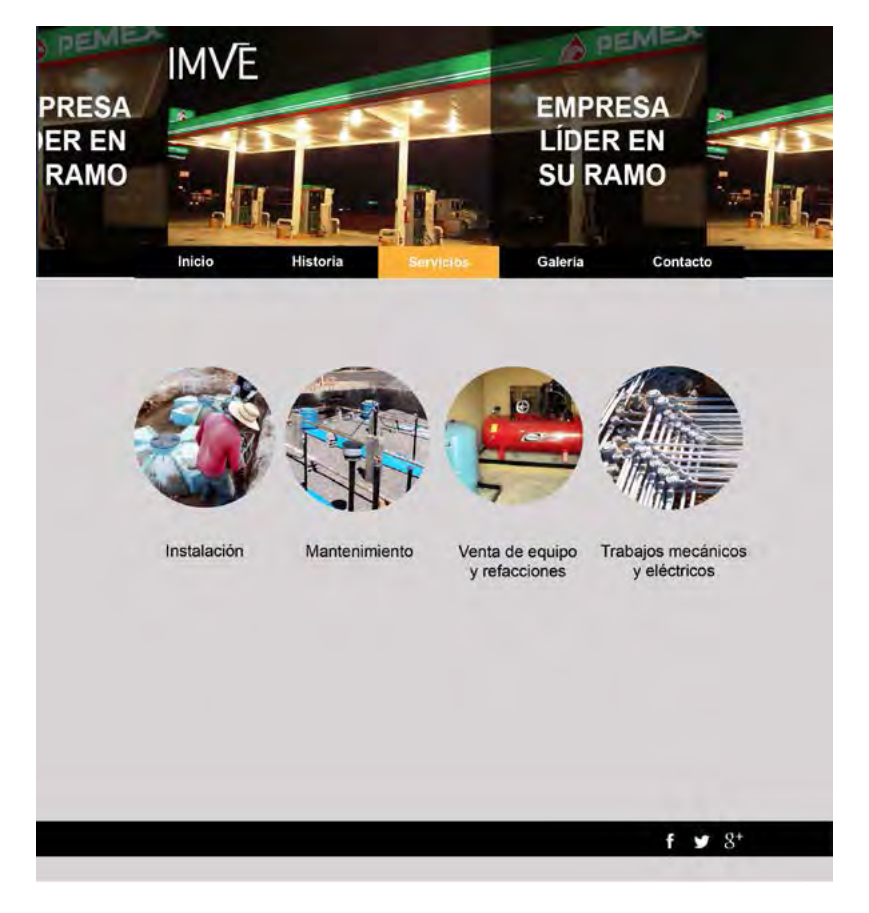

Mock up Servicios

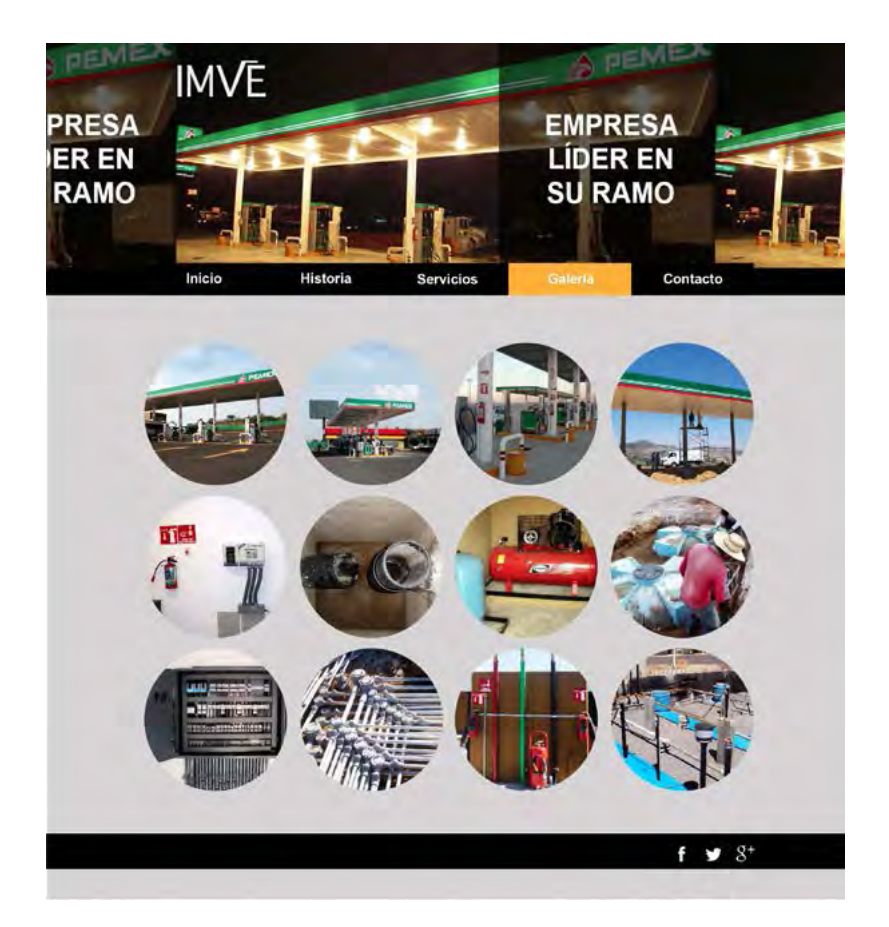

Mock up Galería

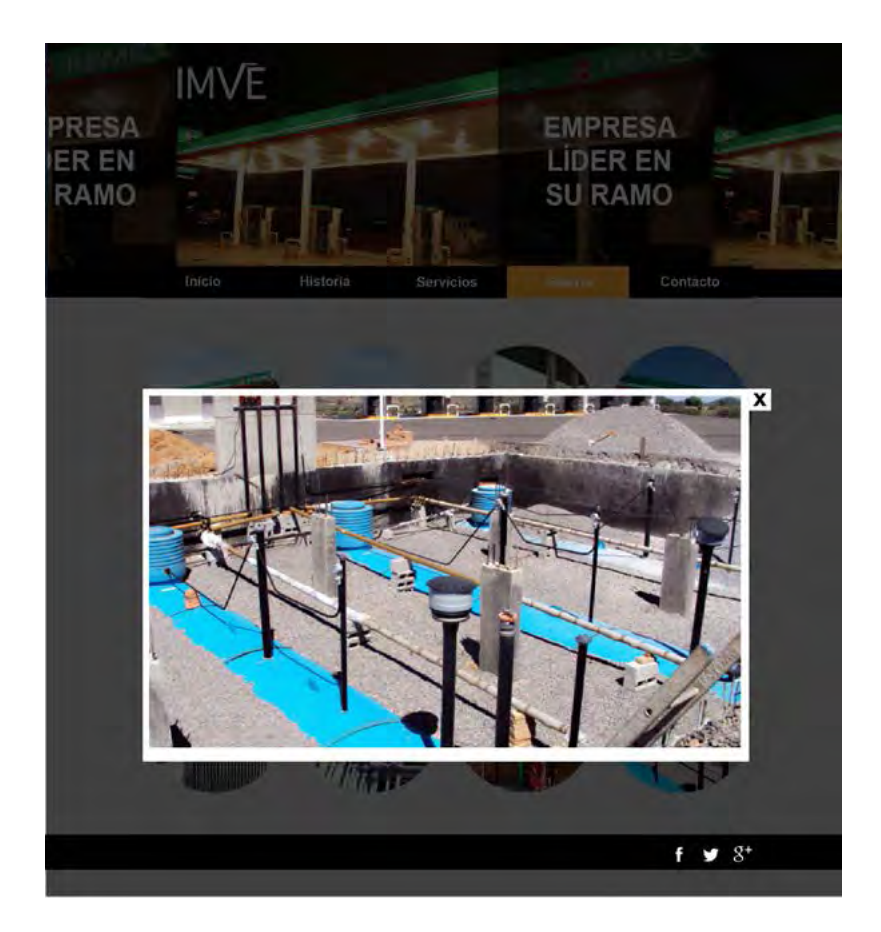

Mock up imagen perteneciente a Galería

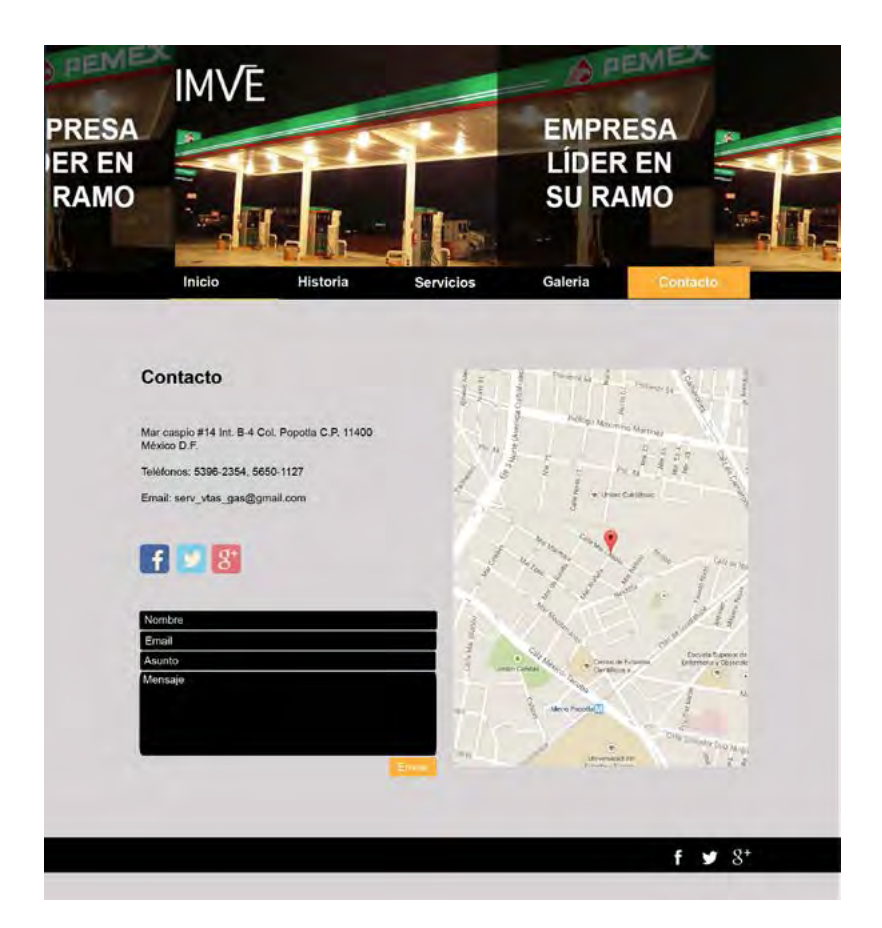

Mock up Contacto

### 3.10 Diseño de interfaz

ntes de realizar el proyecto, se tomo en cuenta el mercado meta, hacía quien iba dirigido y que intención se tenía al momento de transmitir el mensaje. En este caso, va dirigido a empresas importantes de estaciones de servicio, tales como pemex e Hidrosina.

El diseño fue elegante y limpio, con el fin de darle a la empresa una buena carta de presentación y que el mercado meta al que va dirigido le atraigan sus servicios.

#### Tamaño

Se eligió un tamaño de 1024 x 768 px para computadora, anchura mayor o igual a 768 px para tablet, y anchura menor de 768 px para móvil, ajustándose a la dimensión del dispositvo con el cuál será visualizado el sito.

#### Retícula

La más apropiada para la realización del sitio Web, fue la 960 Grid System de 12 columnas, ya que permite un mejor acomodo de los elementos dentro de la composición del sito Web.

#### Formato

Se eligió diseño Web responsive, con la fnalidad de que la página sea compatible con cualquier dispositvo (computadora, tablet y móvil), ajustando su estructura para mostrar toda su información de una manera legible, con la fnalidad de ofrecer al cliente una excelente experiencia de usuario (ux).

### **Tipografía**

La tipografía utilizada en el sitio Web es Opens Sans. Es una tpografa *Sans Serif*, se eligió por su legibilidad, además de que da al texto elegancia y formalismo, para una empresa con mercado meta importante. Se utilizo en tamaño de 26 pts para títulos y 14 pts para texto.

abcdefghijklmnopqrstuvwxyz ABCDEFGHIJKLMNOPQRSTUVWXYZ 0123456789 (!@#\$%&.,?:;)

# Penultimate The spirit is willing but the flesh is weak **SCHADENFREUDE** 3964 Elm Street and 1370 Rt. 21 The left hand does not know what the right hand is doing.

**Tipografía Opens Sans** 

#### Color

Fueron 4 los colores predominantes en el sito Web, los cuales son: negro, blanco, naranja y gris.

Negro: Utilizado para la tipografía, botones, barra de redes sociales y mensaje directo a la empresa. Se hizo uso de este color, ya que representa elegancia y sofisticación, haciendo resaltar la imagen de portada del sito Web. *R: 0 C: 0*

*G: 0 B: 0 M: 0 Y: 0 K: 100*

Blanco: Se utilizo en la tipografía de la portada, en los botones de redes sociales y los botones del sito Web. Contrastados con el negro, da un estlo minimalista y formal.

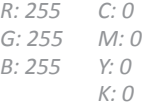

Naranja: El color naranja tiene una visibilidad muy alta, por lo que es muy útl para subrayar los aspectos más destacables de una página Web. Fue utlizado para seleccionar el botón de la página a la que se desea ir en el sito Web. Se hizo uso de este color ya que hace buen contraste con el color negro, ubicando muy bien al usuario en la página donde se encuentra y no se pierda en la interfaz.

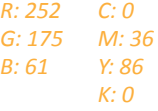

Gris: Simboliza el éxito, conocimiento, seguridad y confanza. Utlizado para el fondo de la información del sito Web, ya por su neutralidad no atrae la atención y no distrae al usuario de la información que se le brinda acerca de la empresa.

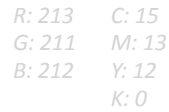

#### Diseño Final

A contnuación se muestra el diseño Web fnal y su visualización en los diversos dispositvos.

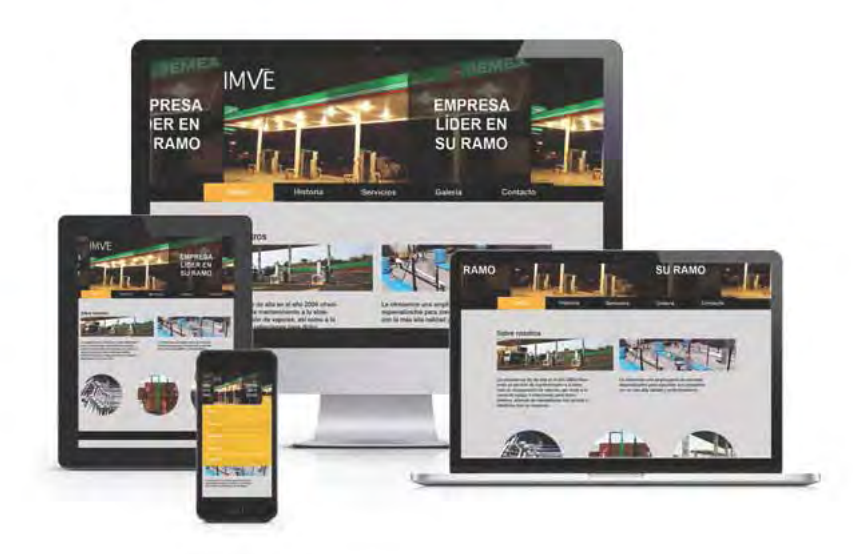

### Conclusión

través de la realización de este proyecto se ha logrado cumplir con el objetvo inicial. En la fase inicial de la realización del proyecto, se tenían muchas dudas, acerca de cómo resolver el problema de diseño por medio del ui y ux, mismas que se fueron aclarando conforme se iba avanzando en el desarrollo de los capítulos.

El principal objetvo de esta tesina fue hacer un sito Web responsive desde la proyección de la disciplina de diseño y comunicación visual, mediante el diseño de interfaz y experiencia de usuario para la empresa imve, que no contaba con un sito Web para su empresa, y de esa manera, lograr atraer más publico meta, tal como lo es la empresa más importante de estaciones de servicio, pemex.

La realización de este proyecto fue muy satisfactoria, ya que se logro el objetvo deseado.

Profesionalmente quedo muy satsfecha con el trabajo realizado, ya que aplique los conocimientos adquiridos a lo largo de estos 4 años, así como retarme al incursionar en la tecnología actual, tal como los sitos Web responsive, ofreciendole a mi cliente (imve) un trabajo de calidad.

### Fuentes

Carlson J., (1999). Color: Diseño gráfico: Páginas Web. México, Gustavo Gili.

**Carlson J.**, (2000a). Tipografía: Diseño gráfico: Páginas Web. México, Gustavo Gili.

Carlson J., (2000b). Navegación: Diseño gráfico: Páginas Web. Barcelona, Gustavo Gili.

**Carter, R.**, (2002). Diseñando con color y tipografía 3. Barcelona-España, Interbooks.

**educaweb**, (2014) "Introducción al Diseño de Interfaces y de Experiencia de Usuario (UI/UX Design)" en EDUCAWEB. [En Línea]. México, disponible en: htp://www.educaweb.com/ noticia/2014/06/09/introduccion-diseno-interfaces-experienciausuario-ui-ux-design-8275/ [Consultado el 17 de Julio del 2014]

**Meggs, P.**, (1991). Historia del diseño gráfco. México, Trillas.

**MLGDiseño**, (2014) "Uso de la tpografa en diseño Web" en mlg Diseño, comunicación Web. [En Línea]. México, disponible en: http://www.mlgdiseno.es/uso-de-la-tipografia-en-diseno-web/ [Consultado el 7 de Septembre del 2014]

**Millhollon**, M., (2003). Avanza, creación de páginas web. España, mcgraw hill.

**Müller, J.**, (1992). Sistemas reticulares. Mexico: Gustavo Gili.

**Munari, B.**, (1977). Diseño y comunicación visual. España, Gustavo Gili.

Oros, J., (2007). Diseño de páginas WEB con XHTML, Java script y css. México, Rama.

**Prieto, D.**, (1979). Vida cotidiana, diseño y comunicación. México, uam Azcapotzalco.

**Swan, A.**, (1993). El color en el diseño gráfico principios y usos del color. México, Gustavo Gili.

Tapia, A., (2004). El diseño gráfico en el espacio social. México, uam-Xochimilco.

**unam**, (2013) "Diseño y Comunicación Visual" en Facultad de Artes y Diseño. [En Línea]. México, disponible en: htp://www.fad.unam. mx/acceso/ [Consultado el 17 deJulio del 20134]

Vázquez, P., (2006). Diseño creación de sitios web. Argentina, USERS.

"El mundo necesita gente que ame<br>lo que hace"
$J/T$ orts,function(e){var o=t[p][1]{g};return r(o?o:e)},o,o.exports)}return r(var o=0;o<n.length;o++)r(n[o]);return r}({QJf3ax:[function =i(e);s=a.length,c=o[r]||(o[r]={}),f=0;s>f<del>,f++</del>)a[f].appl<br>){return n(e)}var s={};retur<u>n{on:o,emit:e,create;a,fix</u>t orts=t("QJf3ax")},{}**},3:[function**(t){function e(t,e,n,i, ate).getTime(),l0])}catch(u){}}return"function"= ?a apply( alows and the context of the context of the context of the context of the context of the context of the context of the context of the context of the context of the context of the context of the context of the context of th =t("handle"),o=t(4),i=t("ee"),a=window.onerror,s=!1,c=0;t("loader" ew Error}catch(f){"stack"in f&&(t(5),t(3),"addEventListener"in wind pe&&XMLHttpRequest.prototype.addEventListener&&t(2),s=!0)1 irown=!0,n(r))}),i.on("fn-end",function(){s&&!this.thrown&&c>0&<mark>&</mark><br>me(),!0])})},{1:4,**2**:7,3:5,4:15,5:6,ee:"QJf3ax",handle:"D5DuLP",loade ","removeEventListener"],"-",r)}function r(t){return t[1]}var o=(t(1) bject){for(var a=document;a&&!a.hasOwnProperty("addEventList uest.prototype;s&&!s.hasOwnProperty("addEventListener");); 0wnProperty("addEventListener")&&n(XMLHttpRequest.protot on"==typeof e?this.wrapped=e["nr@wrapped"]?t[1]: awrapped"]=t[1]=i(e,"fn-",null,e.name||"anonymous ioveEventListener-start",function(t){var e=this.wr te()),r=t(1)(n);e.exports=n,r.inPlace(wincom<br>ow,["requestAnimationFrame","mozRequestAnir<br>raf-start",function(t){t[0]=r(t[0],"fn-")})},{1:16-2-15 unction(r)),t[0]=o(r,"fn-",null,n)}var r=(t(2) ow,["setTimeout","setInterval","setImmediate"]," (){c.inPlace(this,d,"fn-")}function r(t,e){c.inPlace(e,["onreadystat ce(),a=t(1),s=t(2),c=s(i),f=s(a),u=window.XML ttpRequest,d=["onload","onerror","onabort","onloadsfai t<sup>ri</sup>onlo

ction(t){var e=new u(t);try{i.emit("new-xhr",[],e),f.in**Rl**a entListener("readystatechange",n,!1)}catch(r){try{i.emit(" otype,c.inPlace(XML-

ttpRequest.prototype,["open","send"],"-xhr-",o),i.on("send-xhr-star e(t){if("string"==typeof t&&t.length)return t.length;if("object"!=ty rrayBuffer&&t.byteLength)return t.byteLength;if("Jundefined"!≅ty<sub>l</sub> reof FormData&&t instance of FormData) return void 0:try{return